**BECKHOFF** New Automation Technology

## Dokumentation | DE

# EPP4374-0002

EtherCAT P-Box mit analogen Eingängen und Ausgängen

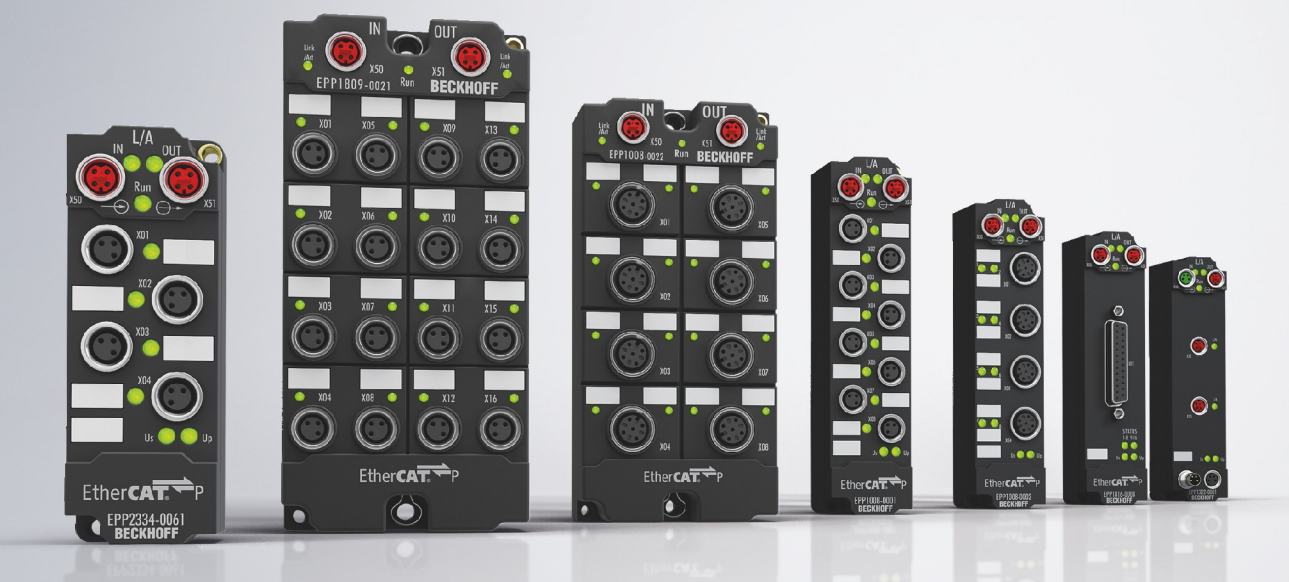

## Inhaltsverzeichnis

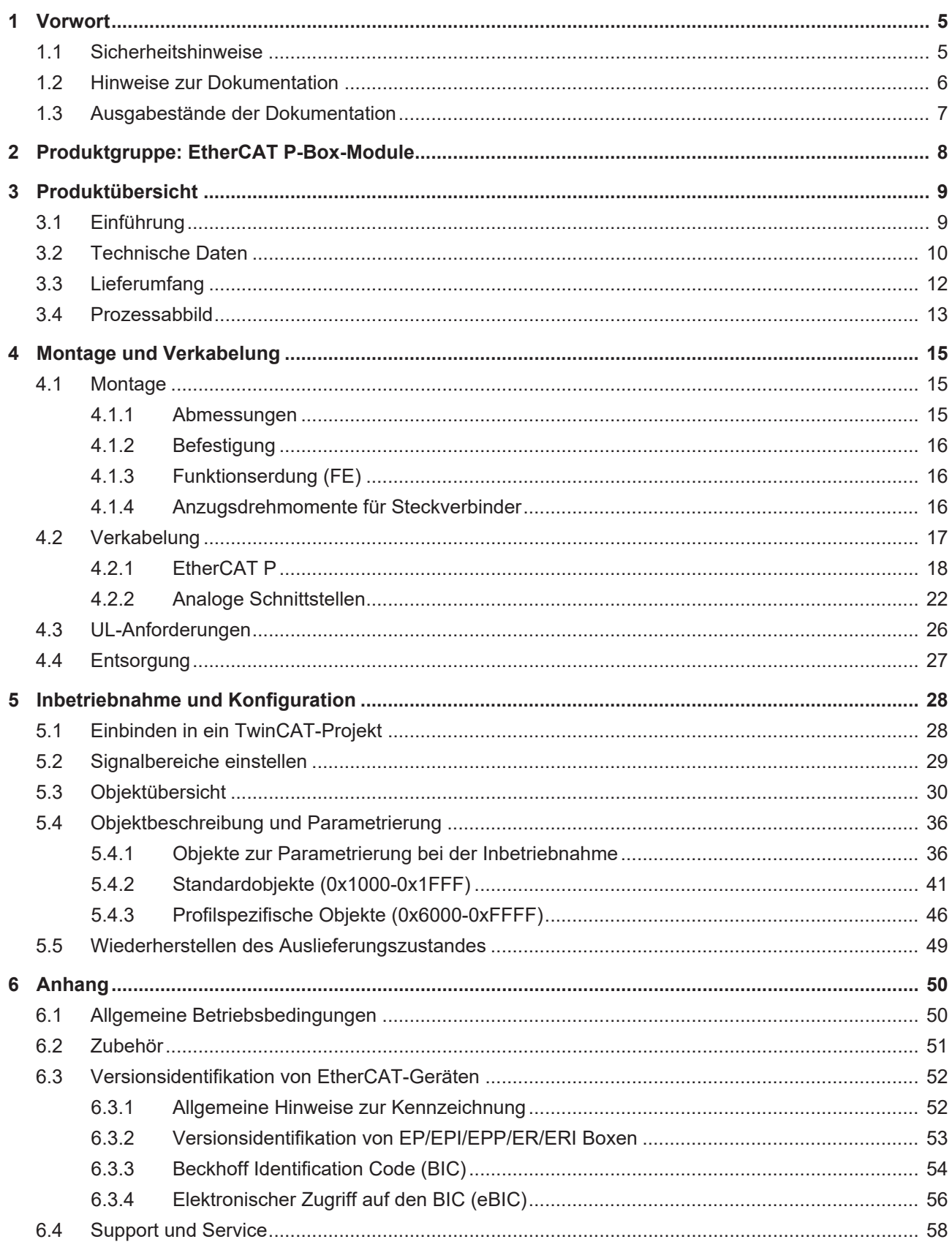

## **BECKHOFF**

## <span id="page-4-1"></span><span id="page-4-0"></span>**1 Vorwort**

## **1.1 Sicherheitshinweise**

### **Sicherheitsbestimmungen**

Beachten Sie die folgenden Sicherheitshinweise und Erklärungen! Produktspezifische Sicherheitshinweise finden Sie auf den folgenden Seiten oder in den Bereichen Montage, Verdrahtung, Inbetriebnahme usw.

#### **Haftungsausschluss**

Die gesamten Komponenten werden je nach Anwendungsbestimmungen in bestimmten Hard- und Software-Konfigurationen ausgeliefert. Änderungen der Hard- oder Software-Konfiguration, die über die dokumentierten Möglichkeiten hinausgehen, sind unzulässig und bewirken den Haftungsausschluss der Beckhoff Automation GmbH & Co. KG.

### **Qualifikation des Personals**

Diese Beschreibung wendet sich ausschließlich an ausgebildetes Fachpersonal der Steuerungs-, Automatisierungs- und Antriebstechnik, das mit den geltenden Normen vertraut ist.

#### **Erklärung der Hinweise**

In der vorliegenden Dokumentation werden die folgenden Hinweise verwendet. Diese Hinweise sind aufmerksam zu lesen und unbedingt zu befolgen!

### **GEFAHR**

### **Akute Verletzungsgefahr!**

Wenn dieser Sicherheitshinweis nicht beachtet wird, besteht unmittelbare Gefahr für Leben und Gesundheit von Personen!

### **WARNUNG**

### **Verletzungsgefahr!**

Wenn dieser Sicherheitshinweis nicht beachtet wird, besteht Gefahr für Leben und Gesundheit von Personen!

### **VORSICHT**

### **Schädigung von Personen!**

Wenn dieser Sicherheitshinweis nicht beachtet wird, können Personen geschädigt werden!

### *HINWEIS*

#### **Schädigung von Umwelt/Geräten oder Datenverlust**

Wenn dieser Hinweis nicht beachtet wird, können Umweltschäden, Gerätebeschädigungen oder Datenverlust entstehen.

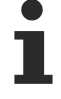

#### **Tipp oder Fingerzeig**

Dieses Symbol kennzeichnet Informationen, die zum besseren Verständnis beitragen.

## <span id="page-5-0"></span>**1.2 Hinweise zur Dokumentation**

### **Zielgruppe**

Diese Beschreibung wendet sich ausschließlich an ausgebildetes Fachpersonal der Steuerungs- und Automatisierungstechnik, das mit den geltenden nationalen Normen vertraut ist.

Zur Installation und Inbetriebnahme der Komponenten ist die Beachtung der Dokumentation und der nachfolgenden Hinweise und Erklärungen unbedingt notwendig.

Das Fachpersonal ist verpflichtet, für jede Installation und Inbetriebnahme die zu dem betreffenden Zeitpunkt veröffentlichte Dokumentation zu verwenden.

Das Fachpersonal hat sicherzustellen, dass die Anwendung bzw. der Einsatz der beschriebenen Produkte alle Sicherheitsanforderungen, einschließlich sämtlicher anwendbaren Gesetze, Vorschriften, Bestimmungen und Normen erfüllt.

### **Disclaimer**

Diese Dokumentation wurde sorgfältig erstellt. Die beschriebenen Produkte werden jedoch ständig weiter entwickelt.

Wir behalten uns das Recht vor, die Dokumentation jederzeit und ohne Ankündigung zu überarbeiten und zu ändern.

Aus den Angaben, Abbildungen und Beschreibungen in dieser Dokumentation können keine Ansprüche auf Änderung bereits gelieferter Produkte geltend gemacht werden.

### **Marken**

Beckhoff®, TwinCAT®, TwinCAT/BSD®, TC/BSD®, EtherCAT®, EtherCAT G®, EtherCAT G10®, EtherCAT P®, Safety over EtherCAT®, TwinSAFE®, XFC®, XTS® und XPlanar® sind eingetragene und lizenzierte Marken der Beckhoff Automation GmbH. Die Verwendung anderer in dieser Dokumentation enthaltenen Marken oder Kennzeichen durch Dritte kann zu einer Verletzung von Rechten der Inhaber der entsprechenden Bezeichnungen führen.

#### **Patente**

Die EtherCAT-Technologie ist patentrechtlich geschützt, insbesondere durch folgende Anmeldungen und Patente: EP1590927, EP1789857, EP1456722, EP2137893, DE102015105702 mit den entsprechenden Anmeldungen und Eintragungen in verschiedenen anderen Ländern.

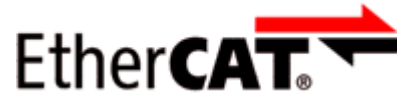

EtherCAT® ist eine eingetragene Marke und patentierte Technologie lizenziert durch die Beckhoff Automation GmbH, Deutschland.

### **Copyright**

© Beckhoff Automation GmbH & Co. KG, Deutschland.

Weitergabe sowie Vervielfältigung dieses Dokuments, Verwertung und Mitteilung seines Inhalts sind verboten, soweit nicht ausdrücklich gestattet.

Zuwiderhandlungen verpflichten zu Schadenersatz. Alle Rechte für den Fall der Patent-, Gebrauchsmusteroder Geschmacksmustereintragung vorbehalten.

## <span id="page-6-0"></span>**1.3 Ausgabestände der Dokumentation**

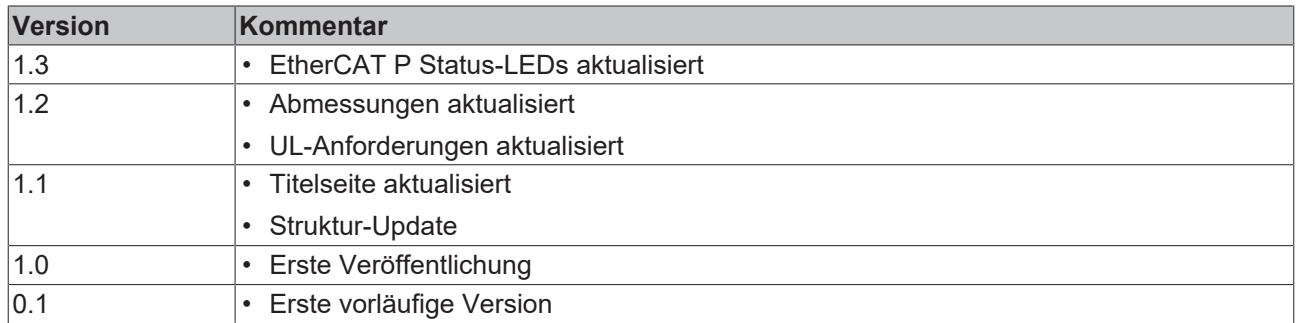

### **Firm- und Hardware-Stände**

Diese Dokumentation bezieht sich auf den zum Zeitpunkt ihrer Erstellung gültigen Firm- und Hardware-Stand.

Die Eigenschaften der Module werden stetig weiterentwickelt und verbessert. Module älteren Fertigungsstandes können nicht die gleichen Eigenschaften haben, wie Module neuen Standes. Bestehende Eigenschaften bleiben jedoch erhalten und werden nicht geändert, so dass ältere Module immer durch neue ersetzt werden können.

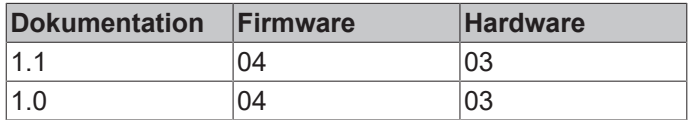

Den Firm- und Hardware-Stand (Auslieferungszustand) können Sie der auf der Seite der EtherCAT Box aufgedruckten Batch-Nummer (D-Nummer) entnehmen.

### **Syntax der Batch-Nummer (D-Nummer)**

D: WW YY FF HH WW - Produktionswoche (Kalenderwoche) YY - Produktionsjahr FF - Firmware-Stand HH - Hardware-Stand

Beispiel mit D-Nr. 29 10 02 01:

29 - Produktionswoche 29

10 - Produktionsjahr 2010

- 02 Firmware-Stand 02
- 01 Hardware-Stand 01

Weitere Informationen zu diesem Thema: [Versionsidentifikation von EtherCAT-Geräten \[](#page-51-0)[}](#page-51-0) [52\]](#page-51-0).

## <span id="page-7-0"></span>**2 Produktgruppe: EtherCAT P-Box-Module**

### **EtherCAT P**

EtherCAT P ergänzt die EtherCAT-Technologie um ein Verfahren, bei dem Kommunikation und Versorgungsspannungen auf einer gemeinsamen Leitung übertragen werden. Alle Eigenschaften von EtherCAT bleiben bei diesem Verfahren erhalten.

Es werden zwei Versorgungsspannungen pro EtherCAT P-Leitung übertragen. Die Versorgungsspannungen sind galvanisch voneinander getrennt und sind somit einzeln schaltbar. Die Nennspannung der Versorgungsspannungen ist 24  $V_{DC}$ .

EtherCAT P verwendet den gleichen Leitungs-Aufbau wie EtherCAT: eine 4-adrige Ethernet-Leitung mit M8- Steckverbindern. Die Steckverbinder sind mechanisch codiert, so dass ein Vertauschen von EtherCAT-Steckverbindern und EtherCAT P-Steckverbindern nicht möglich ist.

### **EtherCAT P-Box-Module**

EtherCAT P-Box-Module sind EtherCAT P-Slaves in Schutzart IP67. Sie sind vorgesehen für den Betrieb in nassen, schmutzigen oder staubigen Industrie-Umgebungen.

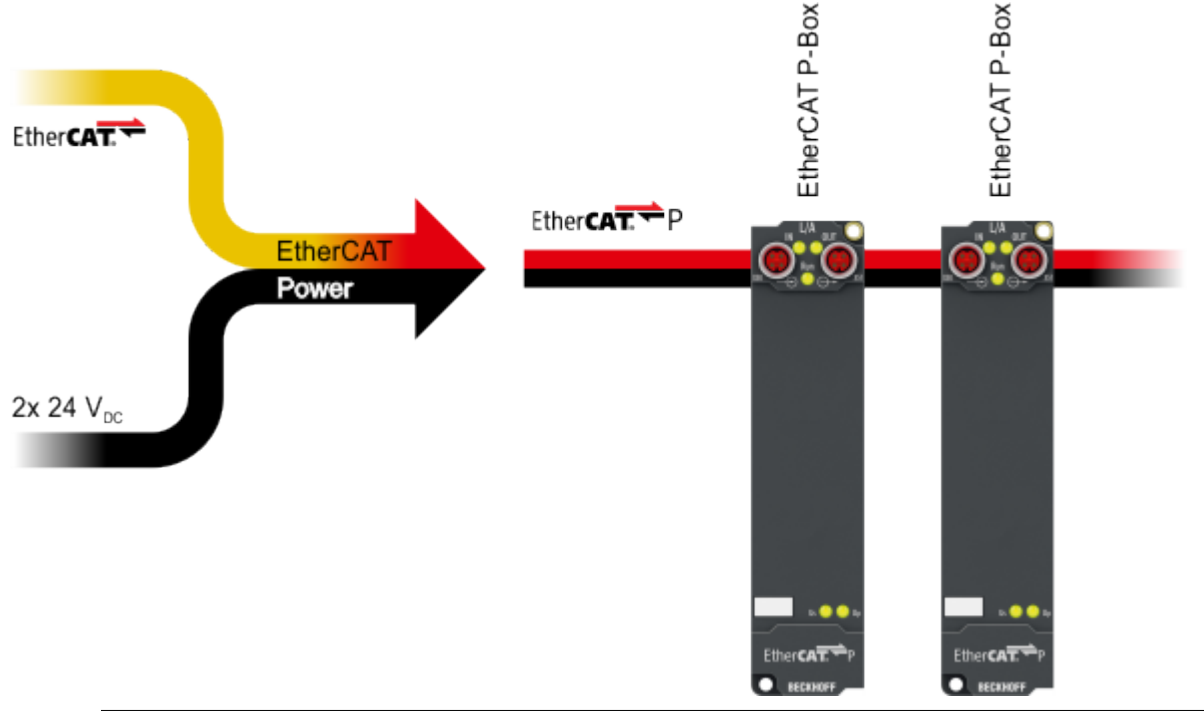

### **EtherCAT Grundlagen**

Eine detaillierte Beschreibung des EtherCAT-Systems finden Sie in der [EtherCAT System-Doku](https://download.beckhoff.com/download/Document/io/ethercat-terminals/ethercatsystem_de.pdf)[mentation](https://download.beckhoff.com/download/Document/io/ethercat-terminals/ethercatsystem_de.pdf).

## <span id="page-8-1"></span><span id="page-8-0"></span>**3 Produktübersicht**

## **3.1 Einführung**

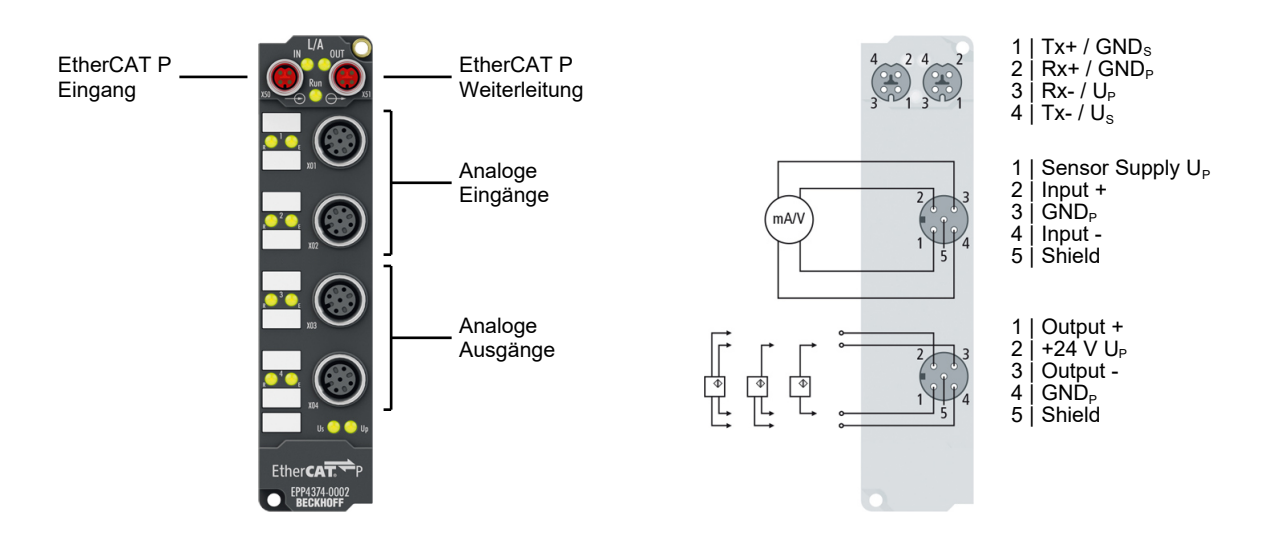

### **EtherCAT-P-Box mit analogen Eingängen und Ausgängen**

EPP4374-0002 hat zwei analoge Eingänge und zwei analoge Ausgänge. Für jeden analogen Eingang und Ausgang kann der Signalbereich individuell parametriert werden:

- $\cdot$  -10  $\dots$  +10 V
- 0 … 10 V
- 0 … 20 mA
- 4 … 20 mA

### **Quick Links**

[Technische Daten \[](#page-9-0)[}](#page-9-0) [10\]](#page-9-0) [Prozessabbild \[](#page-12-0) $\blacktriangleright$  [13\]](#page-12-0) [Signalanschluss \[](#page-21-0) $\geq$ [22\]](#page-21-0)

## <span id="page-9-0"></span>**3.2 Technische Daten**

Alle Werte sind typische Werte über den gesamten Temperaturbereich, wenn nicht anders angegeben.

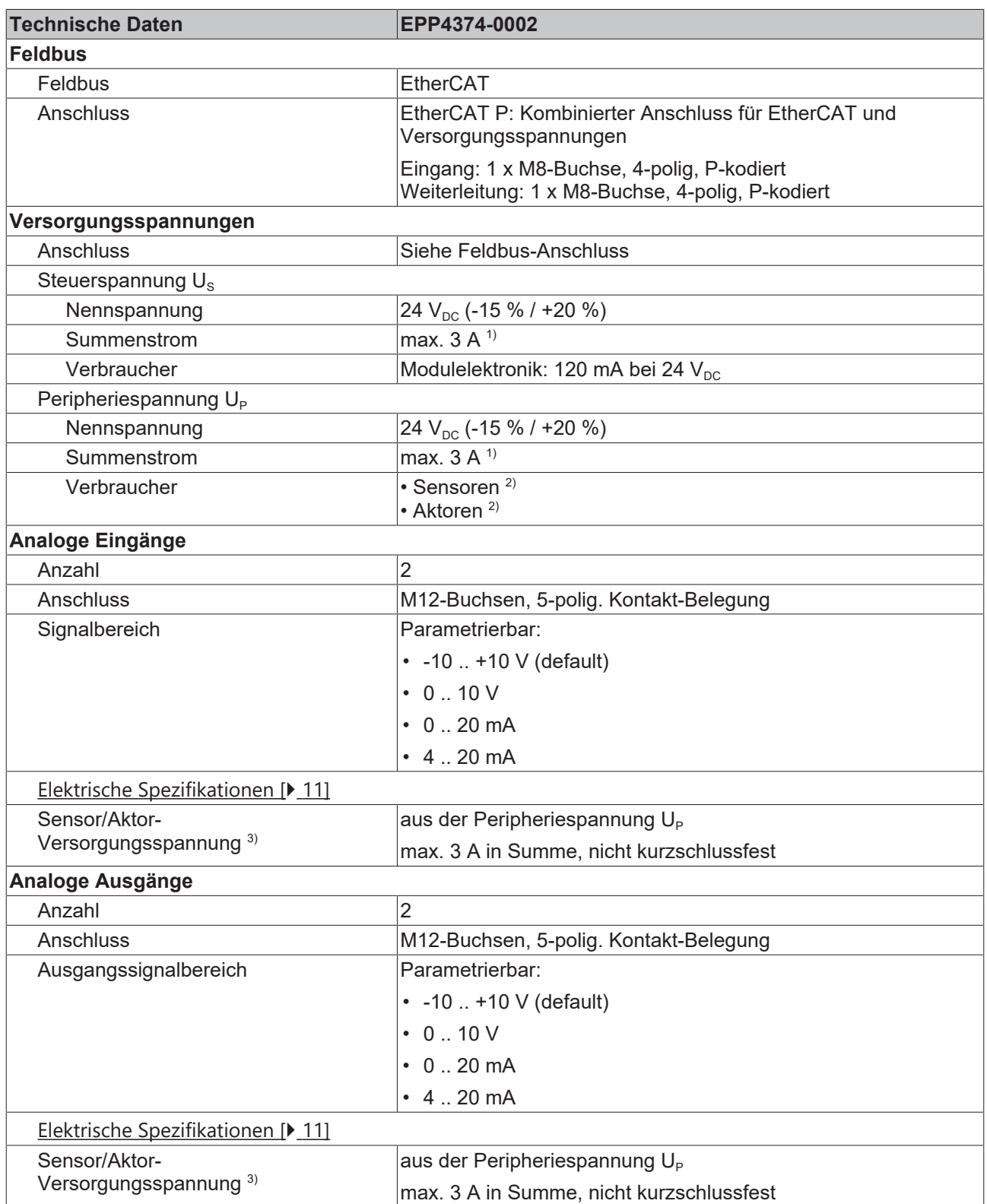

<sup>1)</sup> Summenstrom von Verbrauchern und Spannungs-Weiterleitung.

 $^{2)}$  "Aktoren": Feldgeräte, die für den Anschluss an Ausgängen vorgesehen sind. "Sensoren": Feldgeräte, die für den Anschluss an Eingängen vorgesehen sind.

<sup>3)</sup> Versorgungsspannung, die an den Steckverbindern der analogen Schnittstellen zur Verfügung steht.

### **Technische Daten**

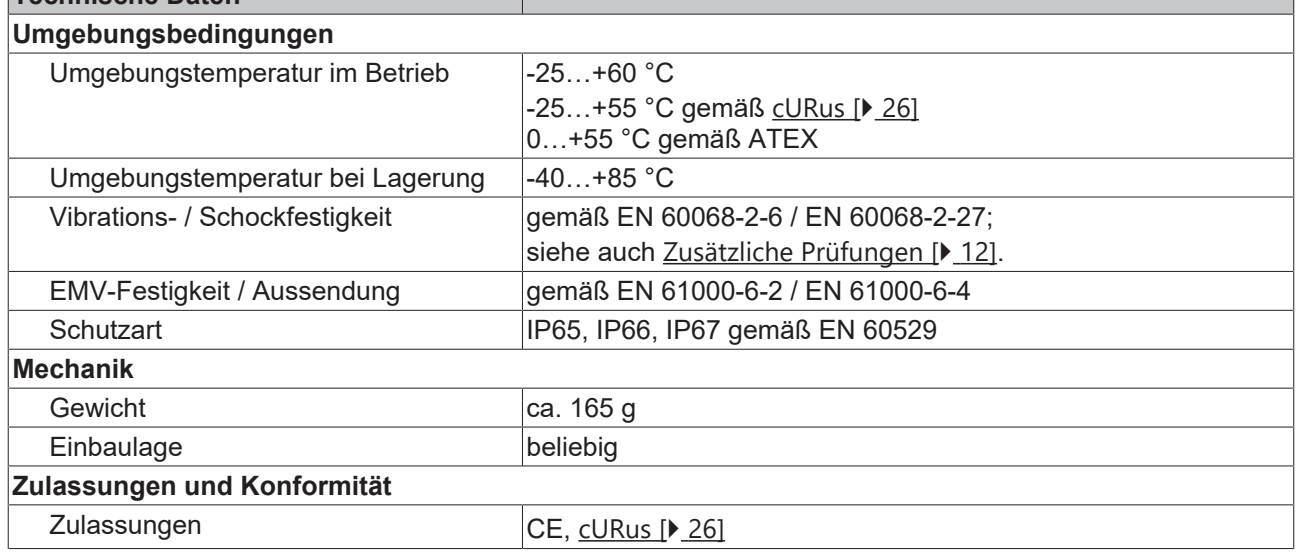

### <span id="page-10-0"></span>**Analoge Eingänge**

Der Messbereich kann im Betrieb umgeschaltet werden. Die folgende Tabelle zeigt die elektrischen Spezifikationen in Abhängigkeit vom gewählten Messbereich.

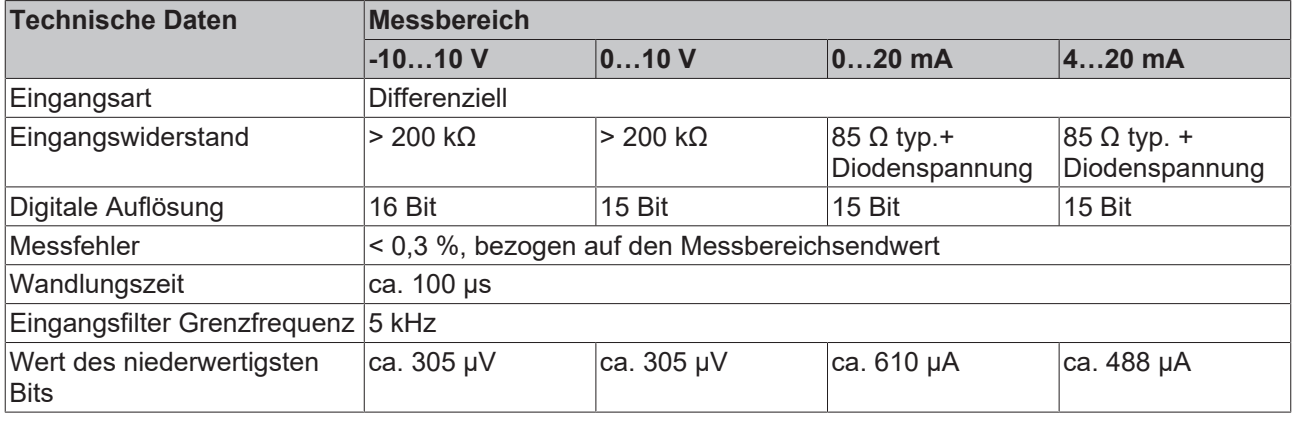

Die analogen Eingänge und Ausgänge haben ein gemeinsames analoges Massepotential. Das analoge Massepotential ist galvanisch getrennt von allen anderen Massepotentialen in der Box.

#### <span id="page-10-1"></span>**Analoge Ausgänge**

Der Ausgangssignalbereich kann im Betrieb umgeschaltet werden. Die folgende Tabelle zeigt die elektrischen Spezifikationen in Abhängigkeit vom gewählten Ausgangssignalbereich.

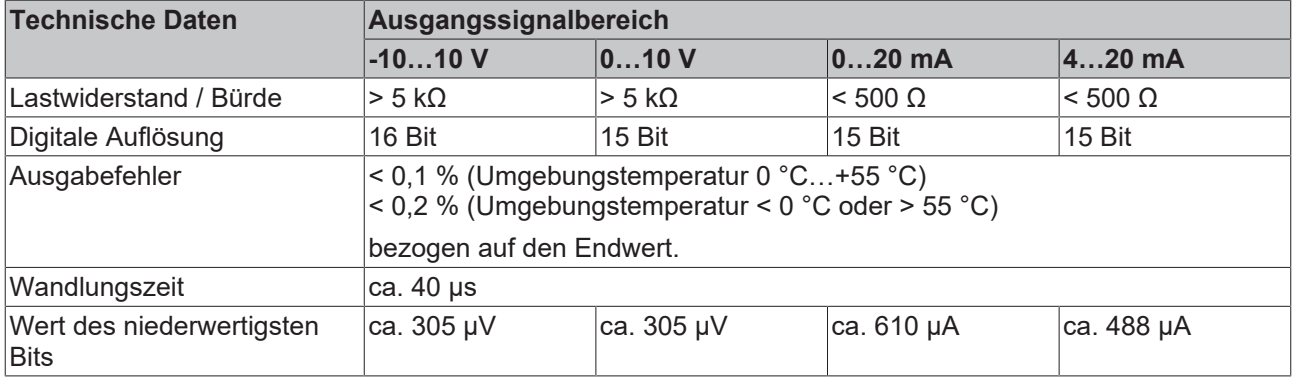

Die analogen Eingänge und Ausgänge haben ein gemeinsames analoges Massepotential. Das analoge Massepotential ist galvanisch getrennt von allen anderen Massepotentialen in der Box.

### <span id="page-11-1"></span>**Zusätzliche Prüfungen**

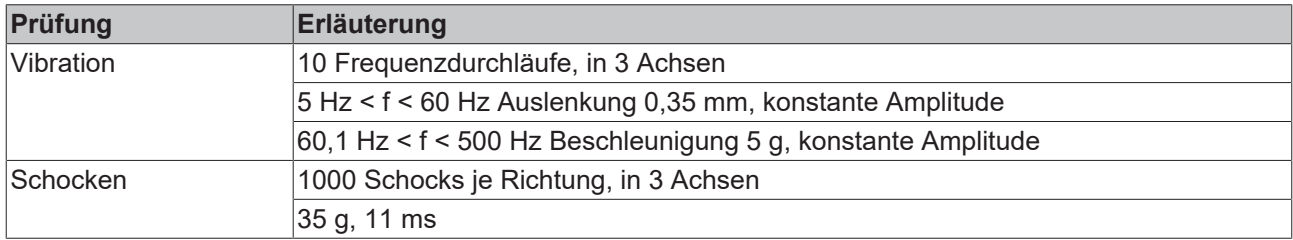

Die Geräte sind folgenden zusätzlichen Prüfungen unterzogen worden:

## <span id="page-11-0"></span>**3.3 Lieferumfang**

Vergewissern Sie sich, dass folgende Komponenten im Lieferumfang enthalten sind:

- 1x EtherCAT-P-Box EPP4374-0002
- 2x Schutzkappe für EtherCAT P-Buchse, M8, rot (vormontiert)
- 10x Beschriftungsschild unbedruckt (1 Streifen à 10 Stück)

**Vormontierte Schutzkappen gewährleisten keinen IP67-Schutz**

Schutzkappen werden werksseitig vormontiert, um Steckverbinder beim Transport zu schützen. Sie sind u.U. nicht fest genug angezogen, um die Schutzart IP67 zu gewährleisten.

Stellen Sie den korrekten Sitz der Schutzkappen sicher, um die Schutzart IP67 zu gewährleisten.

## <span id="page-12-0"></span>**3.4 Prozessabbild**

### **3.4.1 Zuordnung von Steckverbindern zu Prozessdatenobjekten**

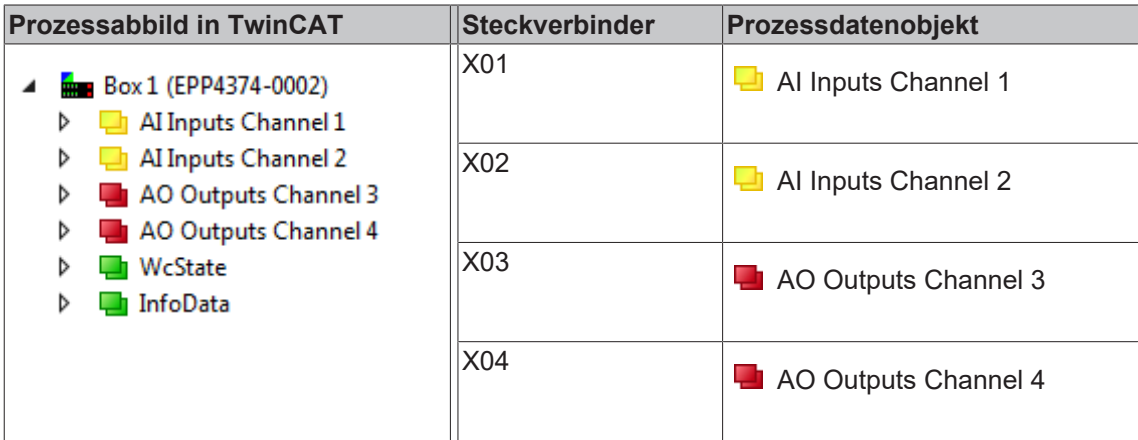

### **3.4.2 Inhalt der Prozessdatenobjekte**

### **AI Inputs Channel 1**

 $\blacksquare$  Box 1 (EPP4374-0002) 4 **D** AI Inputs Channel 1 ▲ ■ Status **E** Underrange **D** Overrange  $\blacksquare$  Limit 1  $\blacksquare$  Limit 2 **之** Error **₩** Sync error **₩** TxPDO State TxPDO Toggle **•** Value  $\triangleright$   $\blacksquare$  Al Inputs Channel 2 **D AO** Outputs Channel 3 D 4 AO Outputs Channel 4 ▷ **■** WcState > InfoData

Unter AI Inputs Channel 1 finden Sie die Daten des 1. analogen Kanals.

- Underrange: Wert des analogen Eingangs ist kleiner als 0/4 mA bzw. -10/0 V
- Overrange: Wert des analogen Eingangs ist größer als 20 mA bzw. +10 V
- Limit 1: bei aktiviertem Limit 1 (Objekt  $0 \times 80 \times 0.07$  [ $\blacktriangleright$  [38\]](#page-37-0) = 1) bedeutet
	- 1: Wert kleiner als Limit 1 (eingestellt in Objekt [0x80x0:13 \[](#page-37-0)[}](#page-37-0) [38\]](#page-37-0))
	- 2: Wert größer als Limit 1 (eingestellt in Objekt [0x80x0:13 \[](#page-37-0)[}](#page-37-0) [38\]](#page-37-0))
	- 3: Wert gleich Limit 1 (eingestellt in Objekt [0x80x0:13 \[](#page-37-0)[}](#page-37-0) [38\]](#page-37-0))
- Limit 2: bei aktiviertem Limit 2 (Objekt [0x80x0:08 \[](#page-37-0) $\blacktriangleright$  [38\]](#page-37-0) = 1) bedeutet
	- 1: Wert kleiner als Limit 2 (eingestellt in Objekt [0x80x0:14 \[](#page-37-0)[}](#page-37-0) [38\]](#page-37-0))
	- 2: Wert größer als Limit 2 (eingestellt in Objekt [0x80x0:14 \[](#page-37-0)[}](#page-37-0) [38\]](#page-37-0))
	- 3: Wert gleich Limit 2 (eingestellt in Objekt [0x80x0:14 \[](#page-37-0)[}](#page-37-0) [38\]](#page-37-0))
- Error: Dieses Bit wird gesetzt wenn Over- oder Underrange erkannt wurde.

### **AI Inputs Channel 2**

Die Daten des 2. analogen Kanals sind genauso aufgebaut wie die des 1. Kanals.

### **AO Outputs Channel 3**

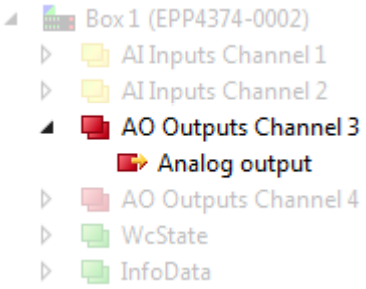

Unter AO Outputs Channel 3 finden Sie die Daten des 3. analogen Kanals.

### **AO Outputs Channel 4**

Die Daten des 4. analogen Kanals sind genauso aufgebaut, wie die des 3. Kanals.

## **BECKHOFF**

<span id="page-14-1"></span><span id="page-14-0"></span>**4 Montage und Verkabelung**

## <span id="page-14-2"></span>**4.1 Montage**

### **4.1.1 Abmessungen**

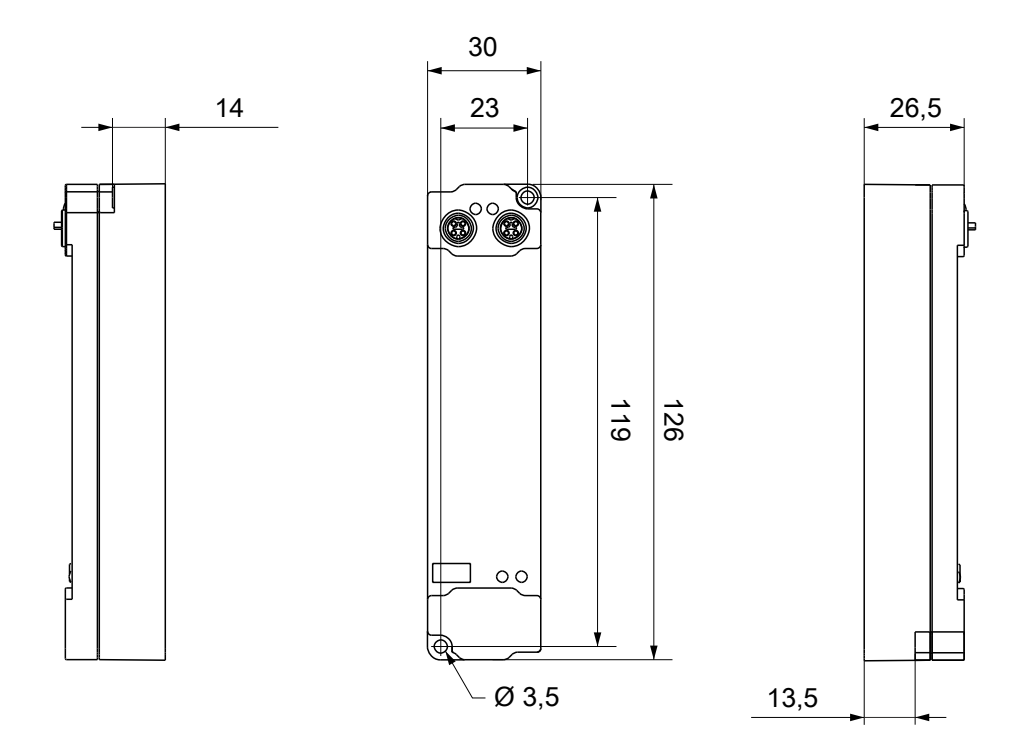

Alle Maße sind in Millimeter angegeben. Die Zeichnung ist nicht maßstabsgetreu.

### **Gehäuseeigenschaften**

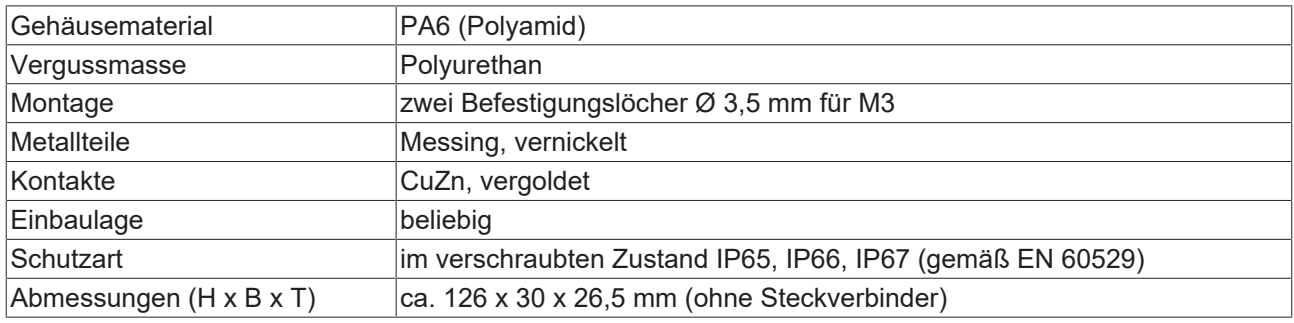

### <span id="page-15-0"></span>**4.1.2 Befestigung**

### *HINWEIS*

### **Verschmutzung bei der Montage**

Verschmutzte Steckverbinder können zu Fehlfunktion führen. Die Schutzart IP67 ist nur gewährleistet, wenn alle Kabel und Stecker angeschlossen sind.

• Schützen Sie die Steckverbinder bei der Montage vor Verschmutzung.

<span id="page-15-1"></span>Montieren Sie das Modul mit zwei M3-Schrauben an den Befestigungslöchern in den Ecken des Moduls. Die Befestigungslöcher haben kein Gewinde.

### **4.1.3 Funktionserdung (FE)**

<span id="page-15-3"></span>Das obere Befestigungsloch dient gleichzeitig als Anschluss für die Funktionserdung (FE).

Stellen Sie sicher, dass die Box über den Anschluss für die Funktionserdung (FE) niederimpedant geerdet ist. Das erreichen Sie z.B., indem Sie die Box an einem geerdeten Maschinenbett montieren.

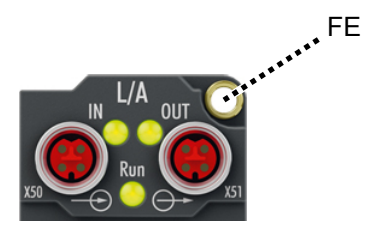

<span id="page-15-2"></span>Abb. 1: Anschluss für die Funktionserdung (FE)

### **4.1.4 Anzugsdrehmomente für Steckverbinder**

Schrauben Sie Steckverbinder mit einem Drehmomentschlüssel fest. (z.B. ZB8801 von Beckhoff)

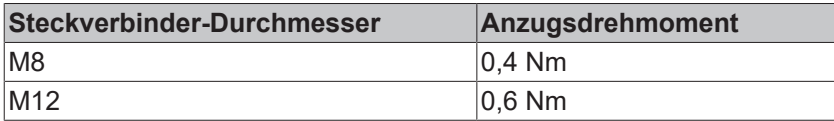

## <span id="page-16-0"></span>**4.2 Verkabelung**

### **Richtlinien**

Befolgen Sie diese Richtlinien, um die Schutzart IP67 zu gewährleisten:

- Montieren Sie Stecker mit den unten angegebenen Drehmomenten. Verwenden Sie einen Drehmomentschlüssel, z.B. Beckhoff ZB8801.
- Verschließen Sie nicht benutzte Steckverbinder mit Schutzkappen.
- Stellen Sie den korrekten Sitz von vormontierten Schutzkappen sicher. Schutzkappen werden werksseitig vormontiert, um Steckverbinder beim Transport zu schützen. Sie sind u.U. nicht fest genug angezogen, um die Schutzart IP67 zu gewährleisten.

#### **Steckverbinder-Übersicht**

### *HINWEIS*

### **Verwechselungsgefahr: Eingänge und Ausgänge**

Defekt durch Verwechselung von Eingängen und Ausgängen möglich. Die Steckverbinder von Eingängen und Ausgängen sind vom gleichen Typ.

• Beachten Sie die Namen der Steckverbinder, um eine Verwechselung zu vermeiden.

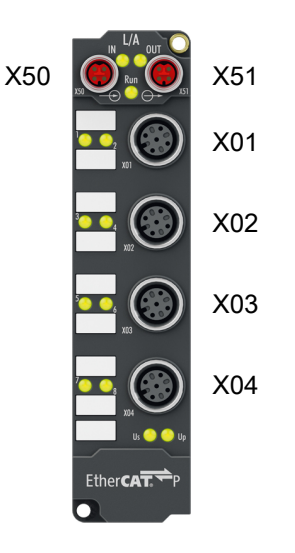

Abb. 2: Steckverbinder-Übersicht

| <b>Name</b> | Steckverbinder-<br>Typ | Anzugs-<br><b>Drehmoment</b> | Funktion                        |
|-------------|------------------------|------------------------------|---------------------------------|
| X01         | M12                    | $0,6$ Nm                     | Analoge Eingänge [▶ 22]         |
| X02         |                        |                              |                                 |
| X03         | M <sub>12</sub>        | $0,6$ Nm                     | Analoge Ausgänge [> 22]         |
| X04         |                        |                              |                                 |
| X50         | M8-Buchse, P-kodiert   | $0.4$ Nm                     | EtherCAT P [▶ 18] Eingang       |
| X51         | M8-Buchse, P-kodiert   | $0.4$ Nm                     | EtherCAT P [▶ 18] Weiterleitung |

### <span id="page-17-1"></span><span id="page-17-0"></span>**4.2.1 EtherCAT P**

### **WARNUNG**

### **Spannungsversorgung aus SELV/PELV-Netzteil!**

Zur Versorgung des EtherCAT P Power Sourcing Device (PSD) müssen SELV/PELV-Stromkreise (Schutzkleinspannung, Sicherheitskleinspannung) nach IEC 61010-2-201 verwendet werden.

Hinweise:

- Durch SELV/PELV-Stromkreise entstehen eventuell weitere Vorgaben aus Normen wie IEC 60204-1 et al., zum Beispiel bezüglich Leitungsabstand und -isolierung.
- Eine SELV-Versorgung (Safety Extra Low Voltage) liefert sichere elektrische Trennung und Begrenzung der Spannung ohne Verbindung zum Schutzleiter, eine PELV-Versorgung (Protective Extra Low Voltage) benötigt zusätzlich eine sichere Verbindung zum **Schutzleiter**

### **VORSICHT**

### **UL-Anforderungen beachten**

• Beachten Sie beim Betrieb unter UL-Bedingungen die Warnhinweise im Kapitel [UL-Anforderungen](#page-25-1) [\[](#page-25-1)[}](#page-25-1) [26\]](#page-25-1).

EtherCAT P überträgt zwei Versorgungsspannungen:

• Steuerspannung U<sub>s</sub>

Die folgenden Teilfunktionen werden aus der Steuerspannung U<sub>s</sub> versorgt:

- Der Feldbus
- Die Prozessor-Logik
- typischerweise die Eingänge und die Sensorik, falls die EtherCAT P-Box Eingänge hat.
- Peripheriespannung U<sub>p</sub>

Bei EtherCAT P-Box-Modulen mit digitalen Ausgängen werden die digitalen Ausgänge typischerweise aus der Peripheriespannung U<sub>e</sub> versorgt. U<sub>e</sub> kann separat zugeführt werden. Falls U<sub>e</sub> abgeschaltet wird, bleiben die Feldbus-Funktion, die Funktion der Eingänge und die Versorgung der Sensorik erhalten.

Die genaue Zuordnung von  $U_s$  und  $U_p$  finden Sie in der Pinbelegung der I/O-Anschlüsse.

#### **Weiterleitung der Versorgungsspannungen**

Die Versorgungsspannungen werden intern vom Anschluss "IN" zum Anschluss "OUT" weitergeleitet. Somit können auf einfache Weise die Versorgungsspannungen  $U_s$  und  $U_P$  von einer EtherCAT P-Box zur nächsten EtherCAT P-Box weitergereicht werden.

*HINWEIS*

### **Maximalen Strom beachten.**

Beachten Sie bei der Weiterleitung von EtherCAT P, dass jeweils der für die M8-Steckverbinder maximal zulässige Strom von 3 A nicht überschritten wird.

### **4.2.1.1 Steckverbinder**

### *HINWEIS*

### **Beschädigung des Gerätes möglich!**

Setzen Sie das EtherCAT-/ EtherCAT P-System in einen sicheren, spannungslosen Zustand, bevor Sie mit der Montage, Demontage oder Verdrahtung der Module beginnen!

Die Einspeisung und Weiterleitung von EtherCAT P erfolgt über zwei M8-Buchsen am oberen Ende der Module:

- IN: linke M8-Buchse zur Einspeisung von EtherCAT P
- OUT: rechte M8-Buchse zur Weiterleitung von EtherCAT P

Die Metallgewinde der EtherCAT P M8-Buchsen sind intern per hochimpedanter RC-Kombination mit dem FE-Anschluss verbunden. Siehe Kapitel [Funktionserdung \(FE\) \[](#page-15-3)[}](#page-15-3) [16\]](#page-15-3).

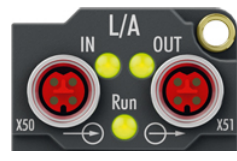

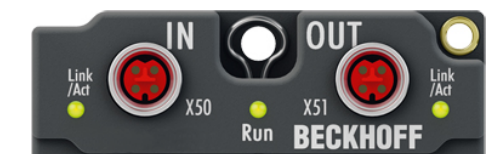

Abb. 3: Steckverbinder für EtherCAT P

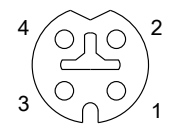

Abb. 4: M8-Buchse, P-kodiert

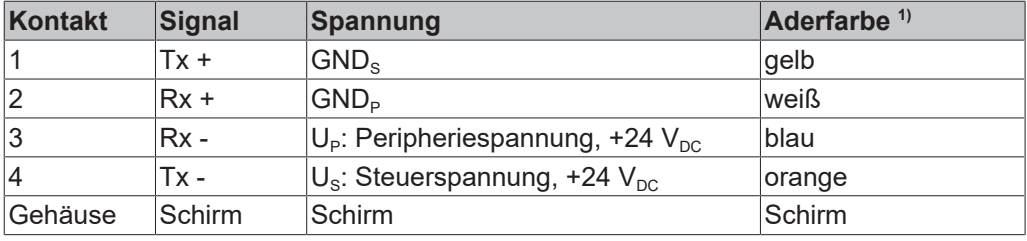

<sup>1)</sup> Die Aderfarben gelten für EtherCAT P-Leitungen und ECP-Leitungen von Beckhoff.

### **4.2.1.2 Status-LEDs**

### **4.2.1.2.1 Versorgungsspannungen**

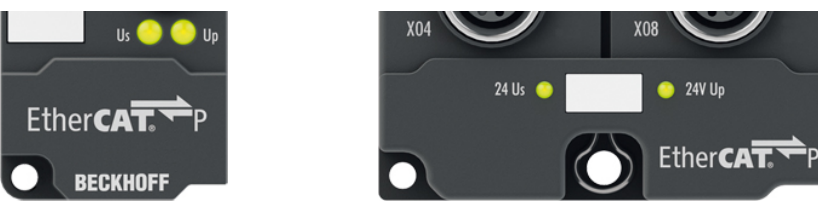

EtherCAT P-Box-Module zeigen den Status der Versorgungsspannungen über zwei Status-LEDs an. Die Status-LEDs sind mit den Bezeichnungen der Versorgungsspannungen beschriftet: Us und Up.

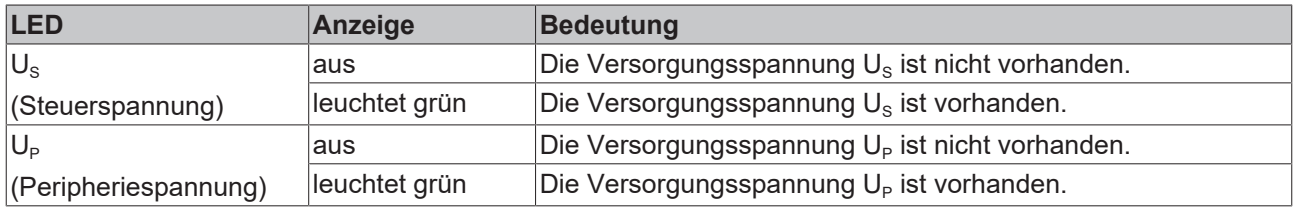

### **4.2.1.2.2 EtherCAT**

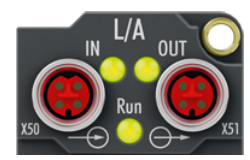

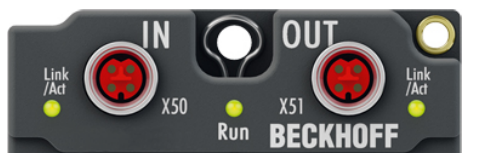

### **L/A (Link/Act)**

Neben jeder EtherCAT- / EtherCAT P-Buchse befindet sich eine grüne LED, die mit "L/A" oder "Link/Act" beschriftet ist. Die LED signalisiert den Kommunikationsstatus der jeweiligen Buchse:

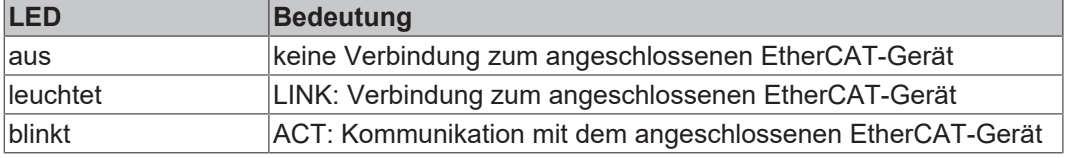

### **Run**

Jeder EtherCAT-Slave hat eine grüne LED, die mit "Run" beschriftet ist. Die LED signalisiert den Status des Slaves im EtherCAT-Netzwerk:

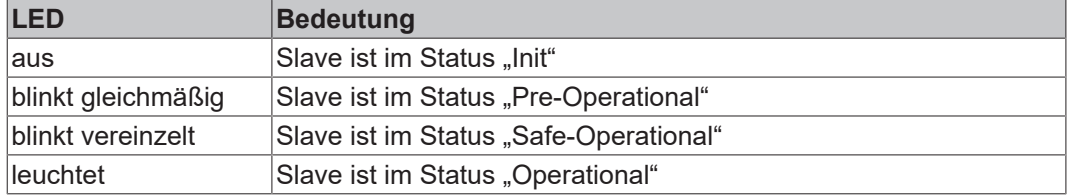

[Beschreibung der Stati von EtherCAT-Slaves](https://infosys.beckhoff.com/content/1031/ethercatsystem/1036980875.html?id=7880939435136235481)

### **4.2.1.3 Leitungsverluste**

Beachten Sie bei der Planung einer Anlage den Spannungsabfall an der Versorgungs-Zuleitung. Vermeiden Sie, dass der Spannungsabfall so hoch wird, dass die Versorgungsspannungen an der Box die minimale Nennspannung unterschreiten.

Berücksichtigen Sie auch Spannungsschwankungen des Netzteils.

### **Planungstool für EtherCAT P**

Sie können Leitungslängen, Spannungen und Ströme Ihres EtherCAT P-Systems mithilfe von TwinCAT 3 planen. Die Voraussetzung dafür ist TwinCAT 3 Build 4020 oder höher.

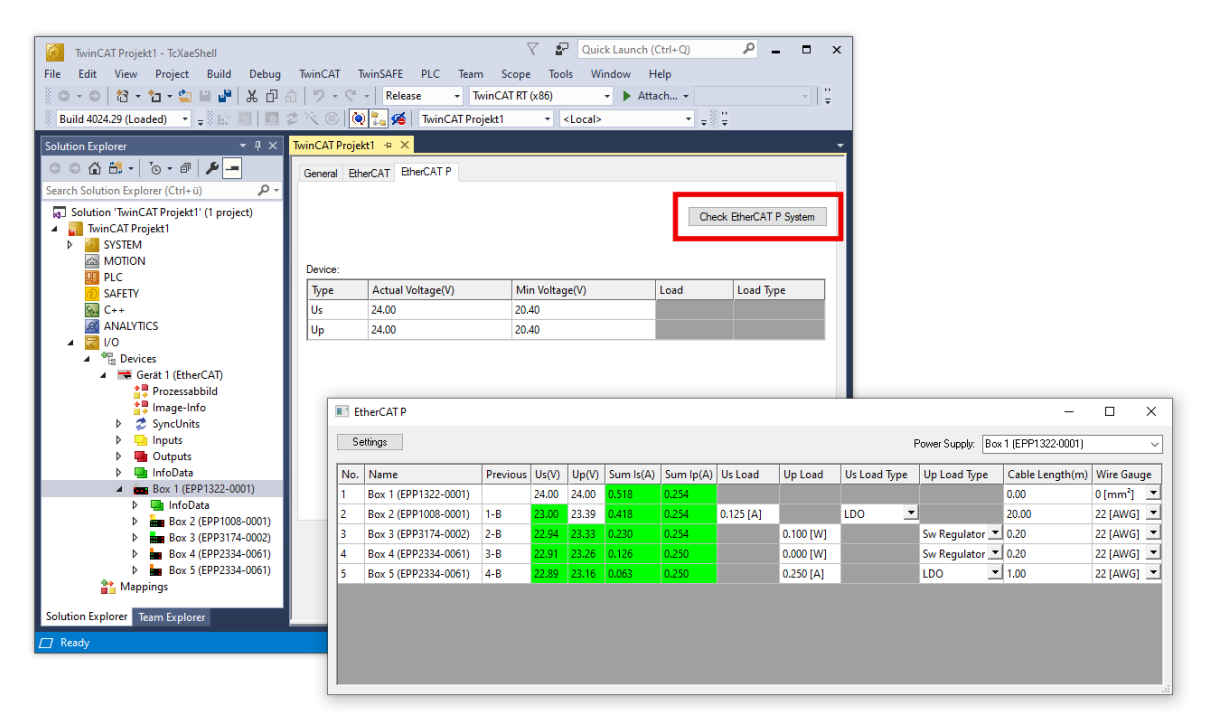

Weitere Informationen finden Sie in der Schnellstartanleitung [IO-Konfiguration in TwinCAT](https://www.beckhoff.com/de-de/download/454099297) im Kapitel "Konfiguration von EtherCAT P mit TwinCAT".

### **Spannungsabfall an der Versorgungs-Zuleitung**

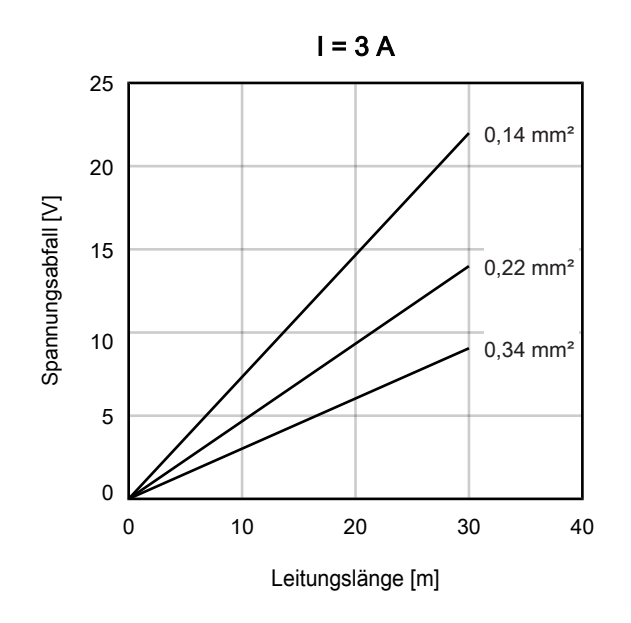

## REAK

### <span id="page-21-0"></span>**4.2.2 Analoge Schnittstellen**

### *HINWEIS*

### **Signalbereiche müssen vor der Verkabelung eingestellt werden**

Defekt durch falsch eingestellte Signalbereiche möglich.

- [Stellen Sie die Signalbereiche ein \[](#page-28-1)[}](#page-28-1) [29\]](#page-28-1), bevor Sie Sensoren und Aktoren anschließen.
- Stellen Sie die Signalbereiche entsprechend der Spezifikation der vorgesehenen Sensoren und Aktoren ein.

### *HINWEIS*

### **Verwechselungsgefahr: Eingänge und Ausgänge**

Defekt durch Verwechselung von Eingängen und Ausgängen möglich. Die Steckverbinder von Eingängen und Ausgängen sind vom gleichen Typ.

• Beachten Sie die Namen der Steckverbinder, um eine Verwechselung zu vermeiden.

### **4.2.2.1 Steckverbinder**

### **M12-Buchsen**

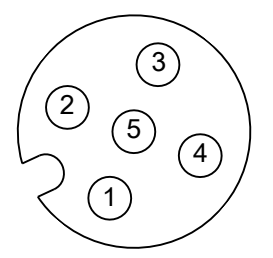

Abb. 5: M12-Buchse

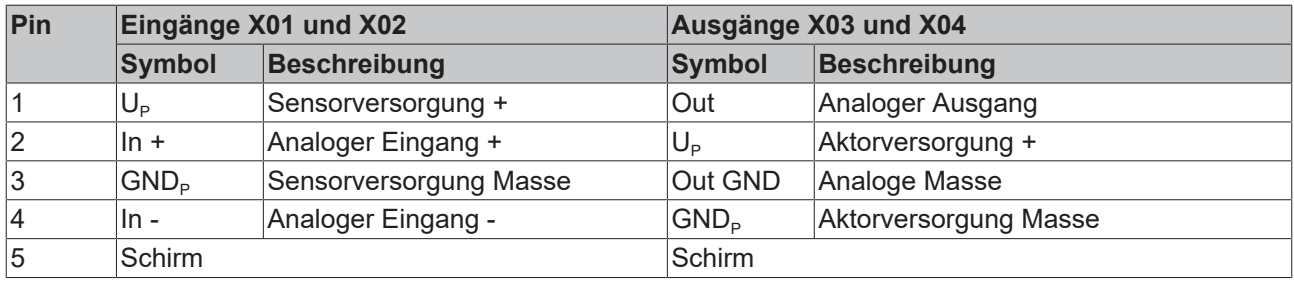

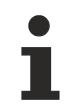

### **EMV-Schirmklammer**

Applikationsbedingt kann es erforderlich sein, den Schirm der Sensorleitungen an den Signaleingängen der Box zusätzlich mit Schirmklammern ZB8513-0002 aufzulegen.

Siehe Kapitel: ["Zubehör", Abschnitt "Leitungen" \[](#page-50-1) $\blacktriangleright$  [51\]](#page-50-1).

## **BECKHOFF**

### **4.2.2.2 Status-LEDs**

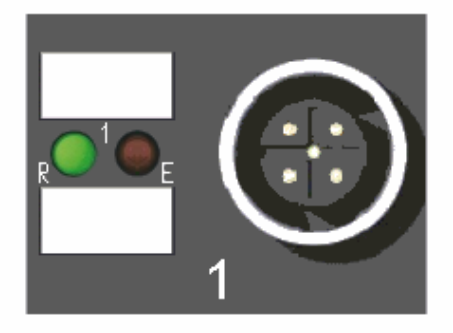

Abb. 6: Status-LEDs an den M12-Anschlüssen

### **Status-LEDs an den M12-Anschlüssen 1 und 2 (Eingänge)**

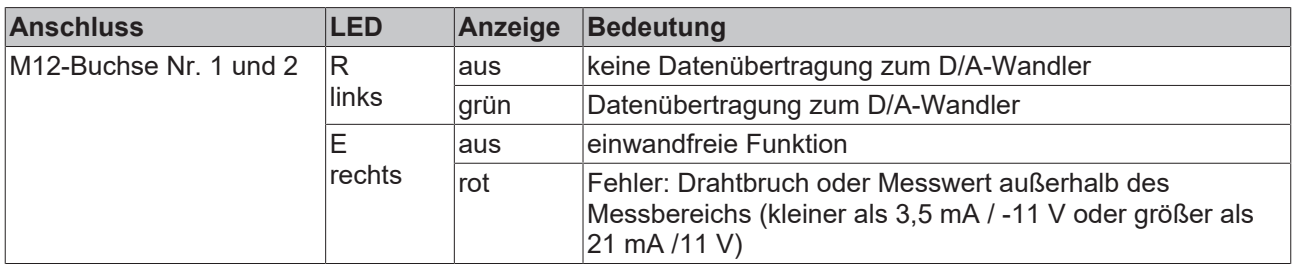

Eine einwandfreie Funktion besteht wenn die grüne LED *Run* leuchtet und die rote LED *Error* aus ist.

### **Status-LEDs an den M12-Anschlüssen 3 und 4 (Ausgänge)**

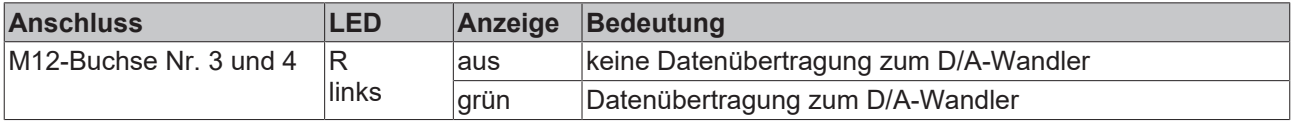

### **4.2.2.3 Anschluss-Beispiele**

### **Analoge Eingänge**

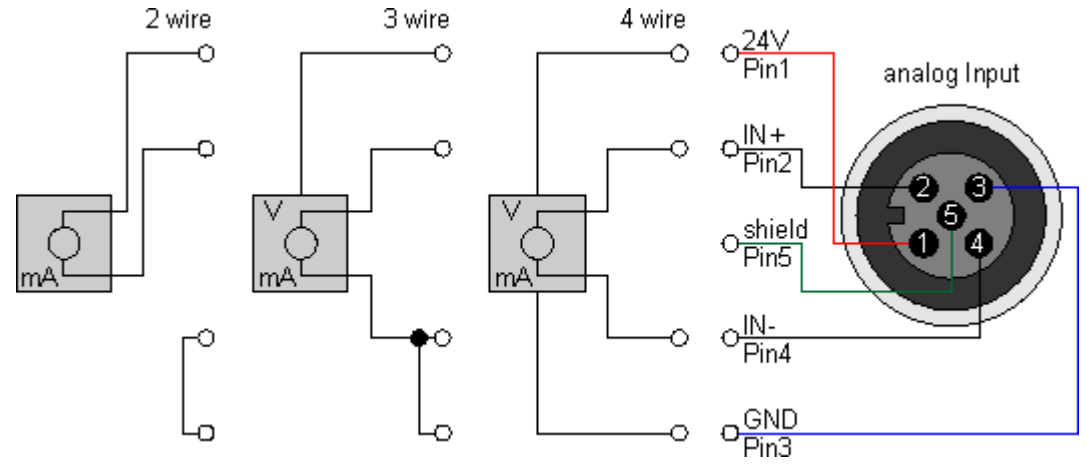

Der Sensor wird über In+ und In- angeschlossen. Optional kann der Sensor noch mit 24 V<sub>DC</sub> betrieben/ versorgt werden.

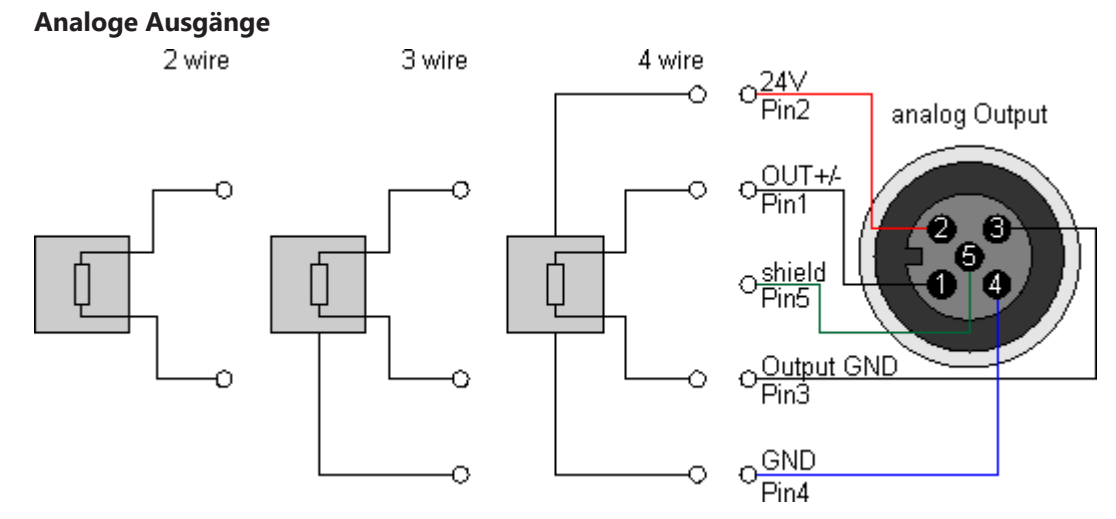

Der Aktor wird über Output +/- und Output GND angeschlossen. Optional kann der Aktor noch mit 24 V<sub>DC</sub> betrieben/versorgt werden.

### **Analoge Eingänge und Ausgänge kombiniert**

Es gibt Sensoren, die zusätzlich zu ihrem analogen Ausgang auch einen analogen Eingang haben. Wenn der analoge Ausgang des Sensors nicht potentialfrei ist, gilt folgende Empfehlung:

Verbinden Sie Pin 3 und Pin 4 des analogen Ausgangs von EP4374-0002 mit einer Brücke. Ansonsten

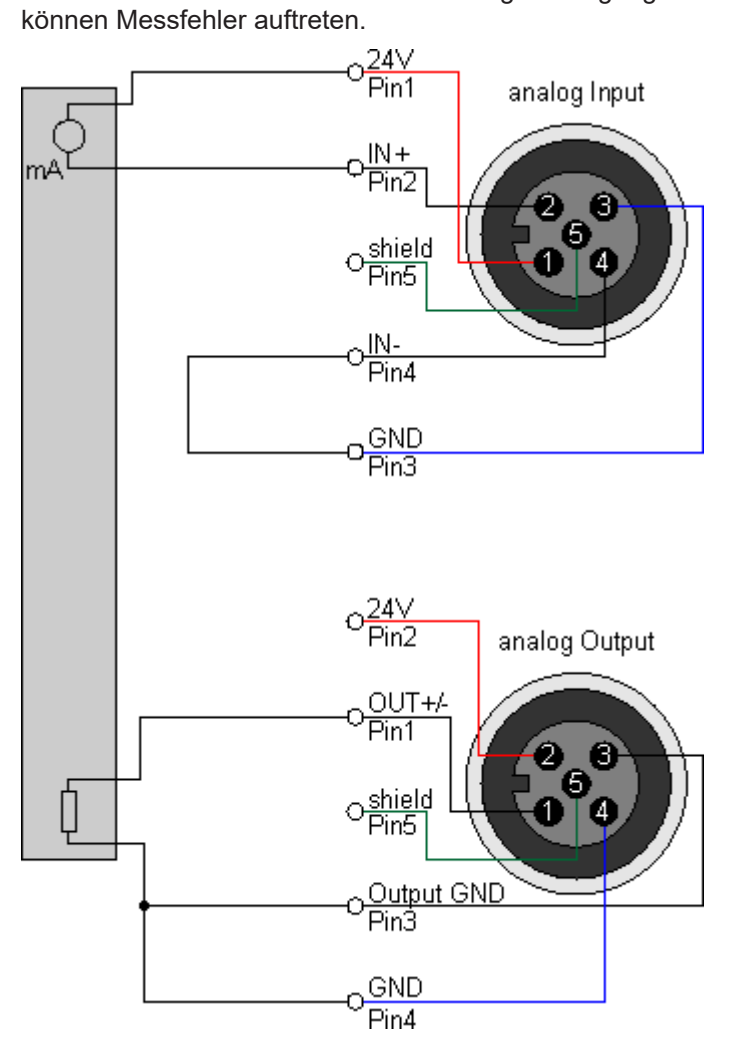

## <span id="page-25-0"></span>**4.3 UL-Anforderungen**

<span id="page-25-1"></span>Die Installation der nach UL zertifizierten EtherCAT Box Module muss den folgenden Anforderungen entsprechen.

#### **Versorgungsspannung**

 **VORSICHT**

### **VORSICHT!**

Die folgenden genannten Anforderungen gelten für die Versorgung aller so gekennzeichneten EtherCAT Box Module.

Zur Einhaltung der UL-Anforderungen dürfen die EtherCAT Box Module nur mit einer Spannung von 24 V<sub>DC</sub> versorgt werden, die

- von einer isolierten, mit einer Sicherung (entsprechend UL248) von maximal 4 A geschützten Quelle, oder
- von einer Spannungsquelle die *NEC class 2* entspricht stammt. Eine Spannungsquelle entsprechend *NEC class 2* darf nicht seriell oder parallel mit einer anderen *NEC class 2* entsprechenden Spannungsquelle verbunden werden!

### **VORSICHT**

### **VORSICHT!**

Zur Einhaltung der UL-Anforderungen dürfen die EtherCAT Box Module nicht mit unbegrenzten Spannungsquellen verbunden werden!

#### **Netzwerke**

 **VORSICHT**

### **VORSICHT!**

Zur Einhaltung der UL-Anforderungen dürfen die EtherCAT Box Module nicht mit Telekommunikations-Netzen verbunden werden!

#### **Umgebungstemperatur**

 **VORSICHT**

### **VORSICHT!**

Zur Einhaltung der UL-Anforderungen dürfen die EtherCAT Box Module nur in einem Umgebungstemperaturbereich von -25 °C bis +55 °C betrieben werden!

#### **Kennzeichnung für UL**

Alle nach UL (Underwriters Laboratories) zertifizierten EtherCAT Box Module sind mit der folgenden Markierung gekennzeichnet.

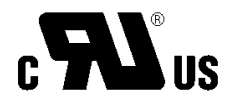

Abb. 7: UL-Markierung

## <span id="page-26-0"></span>**4.4 Entsorgung**

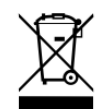

Mit einer durchgestrichenen Abfalltonne gekennzeichnete Produkte dürfen nicht in den Hausmüll. Das Gerät gilt bei der Entsorgung als Elektro- und Elektronik-Altgerät. Die nationalen Vorgaben zur Entsorgung von Elektro- und Elektronik-Altgeräten sind zu beachten.

## <span id="page-27-1"></span><span id="page-27-0"></span>**5 Inbetriebnahme und Konfiguration**

## **5.1 Einbinden in ein TwinCAT-Projekt**

Die Vorgehensweise zum Einbinden in ein TwinCAT-Projekt ist in dieser [Schnellstartanleitung](https://download.beckhoff.com/download/document/io/ethercat-box/EpIoConfigurationDe.pdf) beschrieben.

## <span id="page-28-1"></span><span id="page-28-0"></span>**5.2 Signalbereiche einstellen**

### *HINWEIS*

### **Signalbereiche müssen vor der Verkabelung eingestellt werden**

Defekt durch falsch eingestellte Signalbereiche möglich.

- [Stellen Sie die Signalbereiche ein \[](#page-28-1) $\blacktriangleright$  [29\]](#page-28-1), bevor Sie Sensoren und Aktoren anschließen.
- Stellen Sie die Signalbereiche entsprechend der Spezifikation der vorgesehenen Sensoren und Aktoren ein.

Der Signalbereich jedes analogen Eingangs und Ausgangs kann individuell eingestellt werden. Die Parameter, die den Signalbereich definieren, befinden sich im CoE-Verzeichnis:

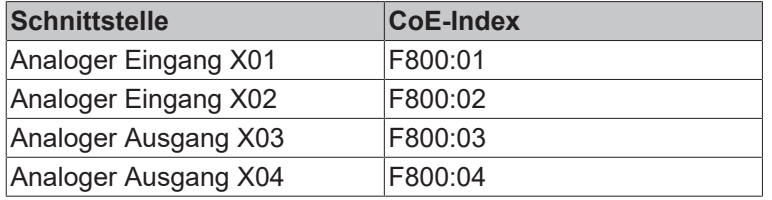

### **TwinCAT**

Gehen Sie wie folgt vor, um den Signalbereich eines analogen Kanals in TwinCAT zu ändern:

- 1. Doppelklicken Sie im IO-Baum auf das IO-Modul EPP4374-0002.
- 2. Klicken Sie auf den Karteireiter "CoE Online".
	- ð Das CoE-Verzeichnis wird angezeigt.
- 3. Doppelklicken Sie auf den CoE-Index der Schnittstelle, die Sie einstellen wollen (s. Tabelle oben).
- 4. Wählen Sie im erscheinenden Dialogfenster den Signalbereich.

## <span id="page-29-0"></span>**5.3 Objektübersicht**

#### **EtherCAT XML Device Description**  $\bullet$

Die Darstellung entspricht der Anzeige der CoE-Objekte aus der EtherCAT [XML](http://www.beckhoff.de/german/download/elconfg.htm?id=1983920606140) Device Description. Es wird empfohlen, die entsprechende aktuellste XML-Datei im Download-Bereich auf der Beckhoff Website herunterzuladen und entsprechend der Installationsanweisungen zu installieren.

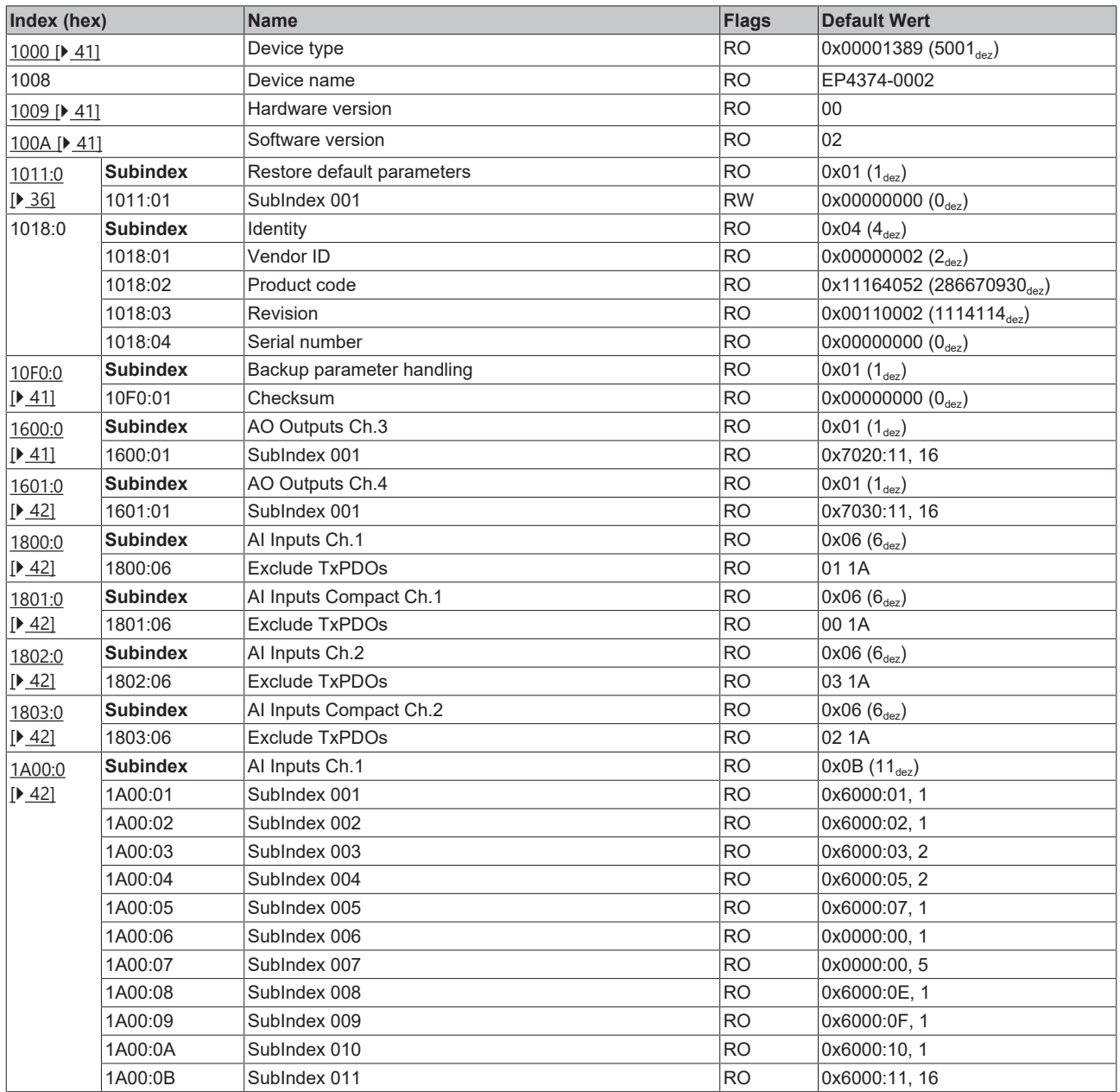

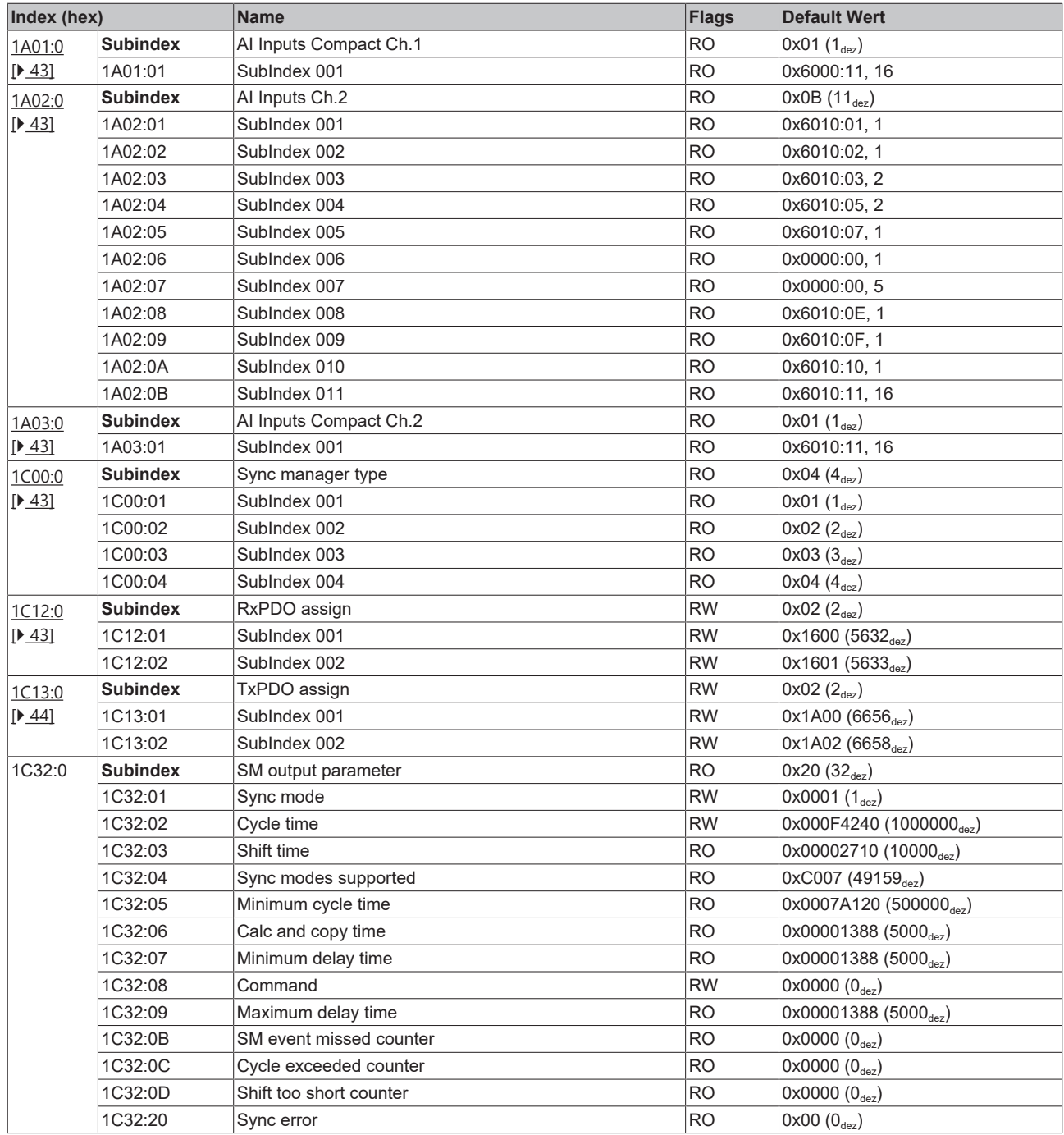

## **BECKHOFF**

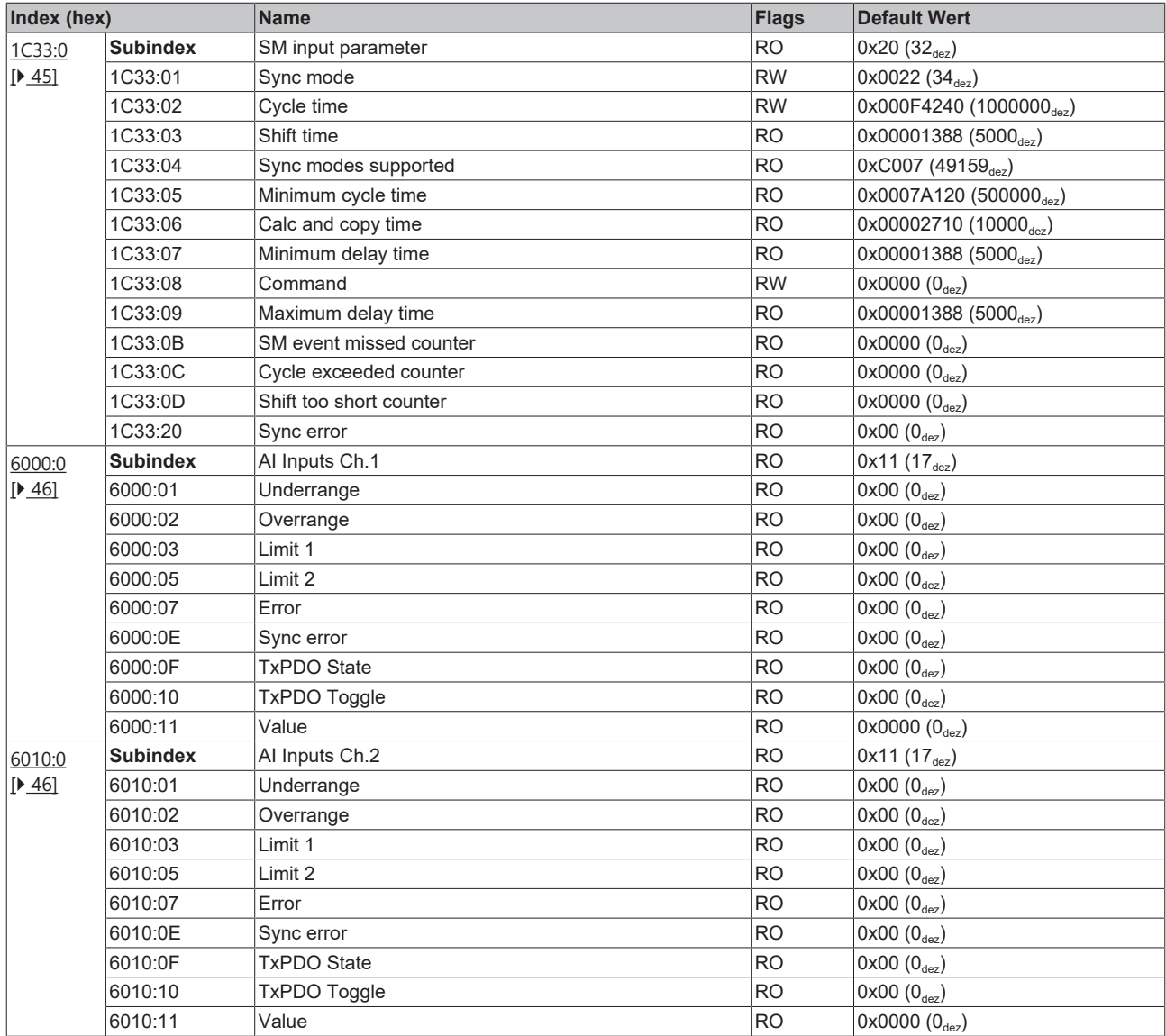

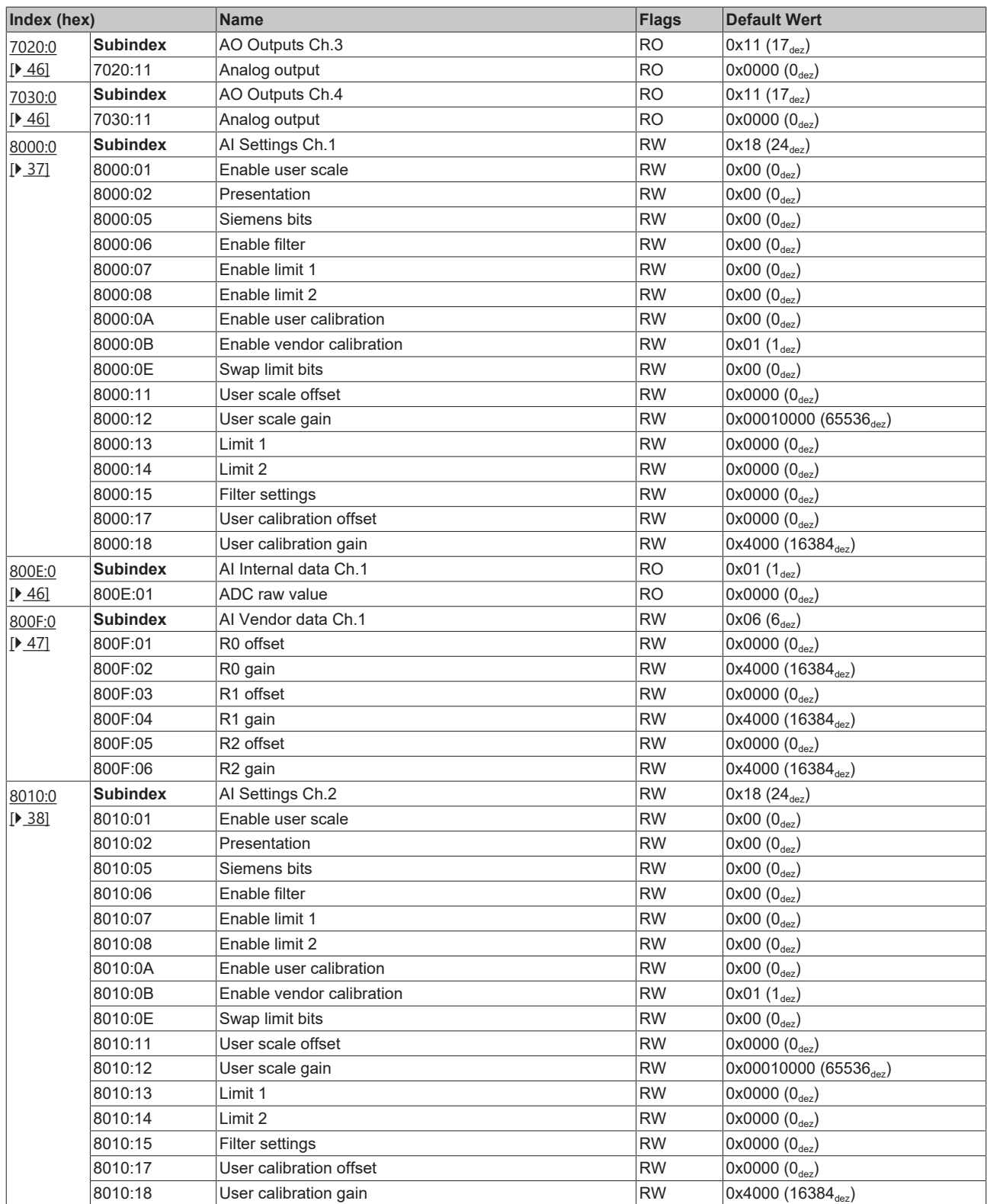

## **BECKHOFF**

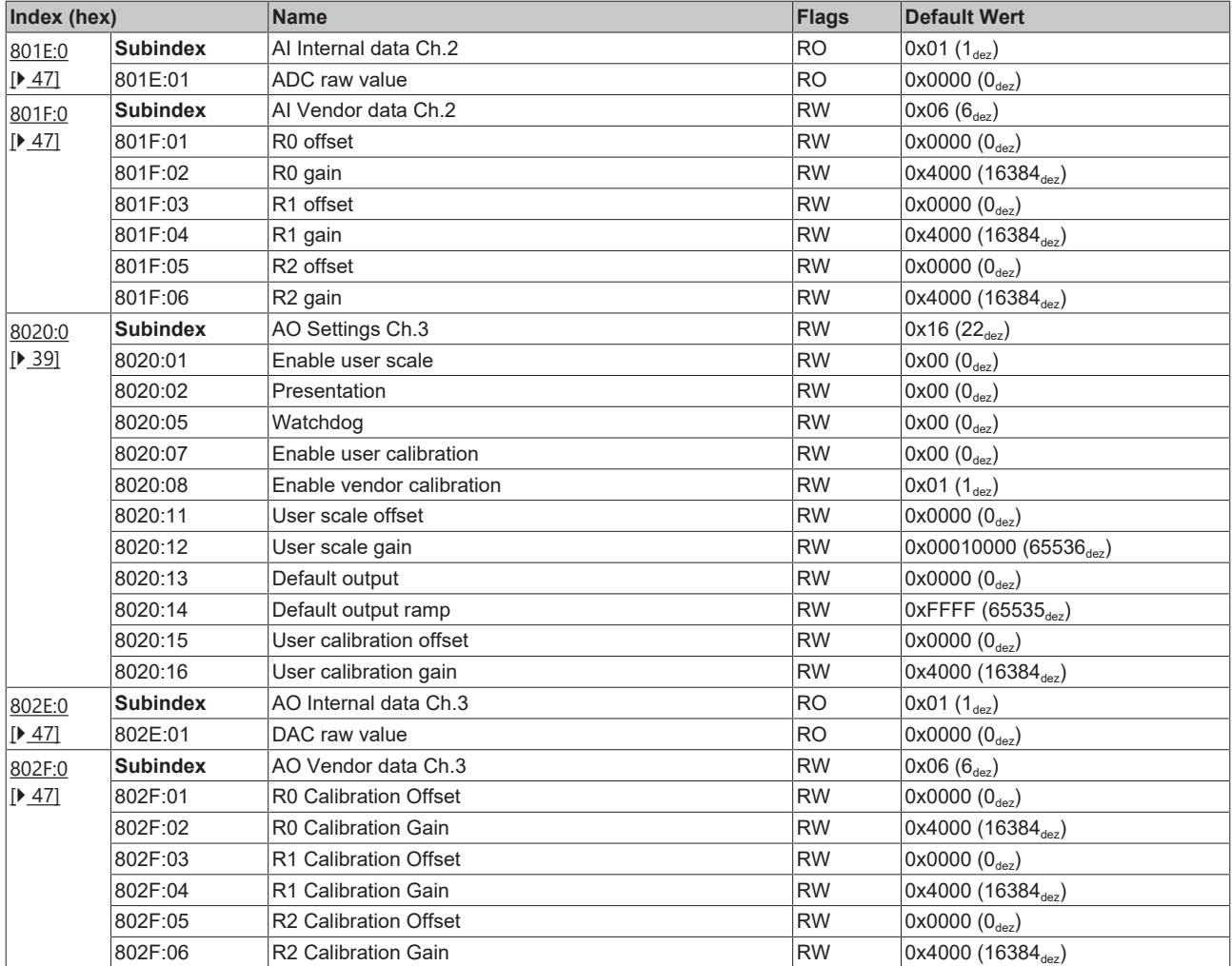

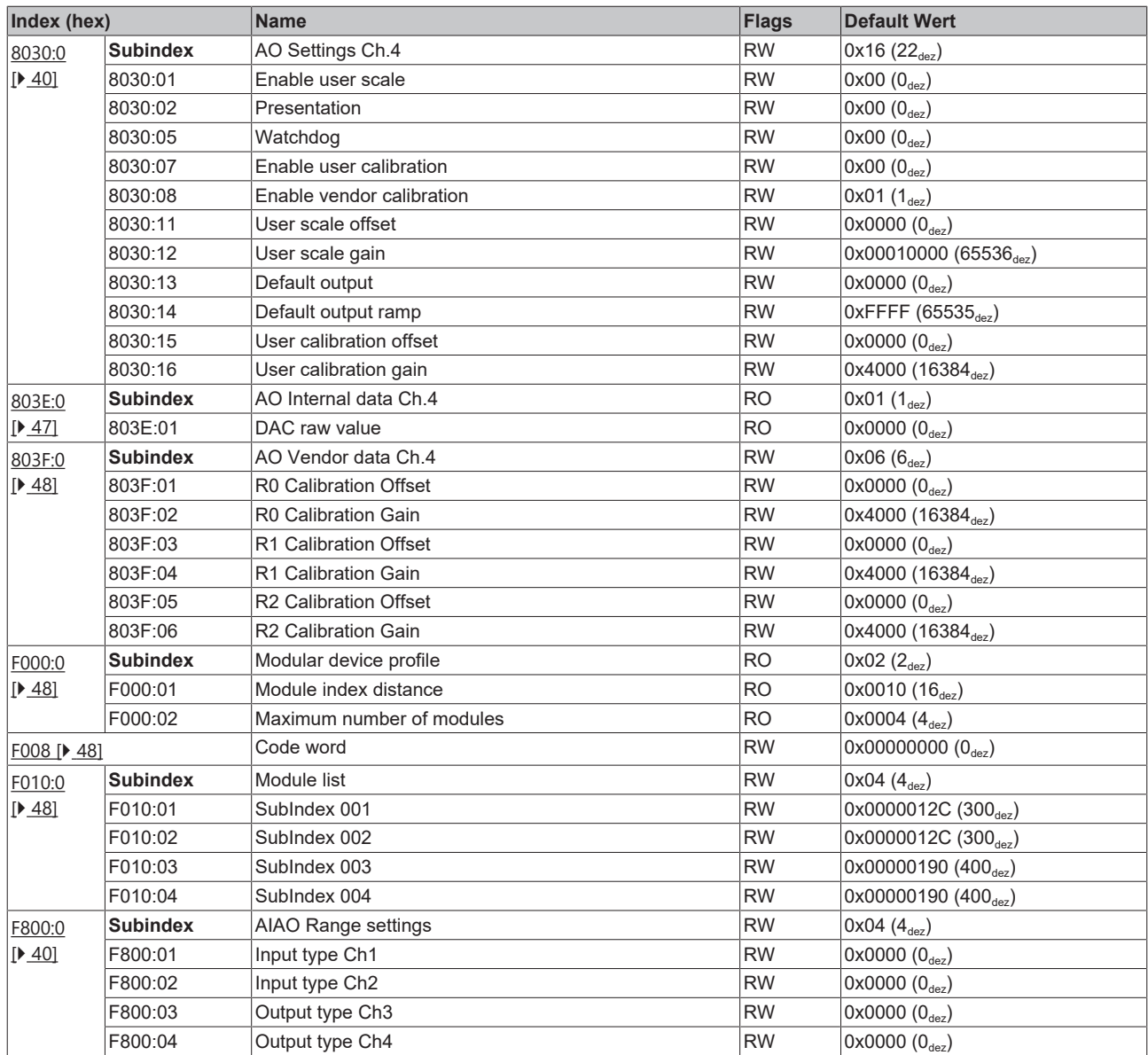

### **Legende**

Flags:

RO (Read Only): dieses Objekt kann nur gelesen werden RW (Read/Write): dieses Objekt kann gelesen und beschrieben werden

## <span id="page-35-0"></span>**5.4 Objektbeschreibung und Parametrierung**

### **EtherCAT XML Device Description**

Die Darstellung entspricht der Anzeige der CoE-Objekte aus der EtherCAT [XML](http://www.beckhoff.de/german/download/elconfg.htm?id=1983920606140) Device Description. Es wird empfohlen, die entsprechende aktuellste XML-Datei im Download-Bereich auf der Beckhoff Website herunterzuladen und entsprechend der Installationsanweisungen zu installieren.

**Parametrierung über das CoE-Verzeichnis (CAN over EtherCAT)**

Die Parametrierung des EtherCAT Gerätes wird über den CoE - Online Reiter (mit Doppelklick auf das entsprechende Objekt) bzw. über den Prozessdatenreiter (Zuordnung der PDOs) vorgenommen.

#### **Einführung**

In der CoE-Übersicht sind Objekte mit verschiedenem Einsatzzweck enthalten:

- Objekte die zur Parametrierung bei der Inbetriebnahme nötig sind
- Objekte die zum regulären Betrieb z. B. durch ADS-Zugriff bestimmt sind
- Objekte die interne Settings anzeigen und ggf. nicht veränderlich sind
- Weitere [Profilspezifische Objekte \[](#page-45-6)[}](#page-45-6) [46\]](#page-45-6), die Ein- und Ausgänge, sowie Statusinformationen anzeigen

<span id="page-35-1"></span>Im Folgenden werden zuerst die im normalen Betrieb benötigten Objekte vorgestellt, dann die für eine vollständige Übersicht noch fehlenden Objekte.

### **5.4.1 Objekte zur Parametrierung bei der Inbetriebnahme**

#### <span id="page-35-2"></span>**Index 1011 Restore default parameters**

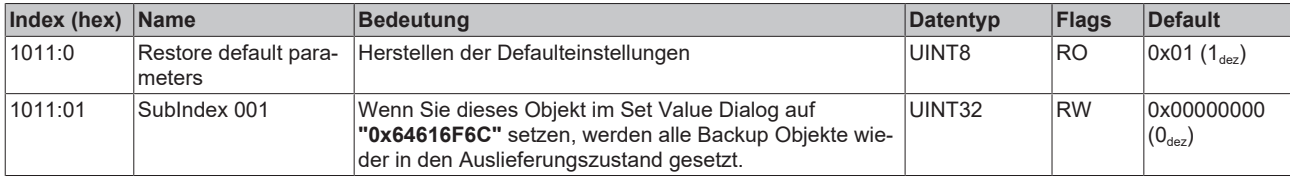

### <span id="page-36-0"></span>**Index 8000 AI Settings Ch.1**

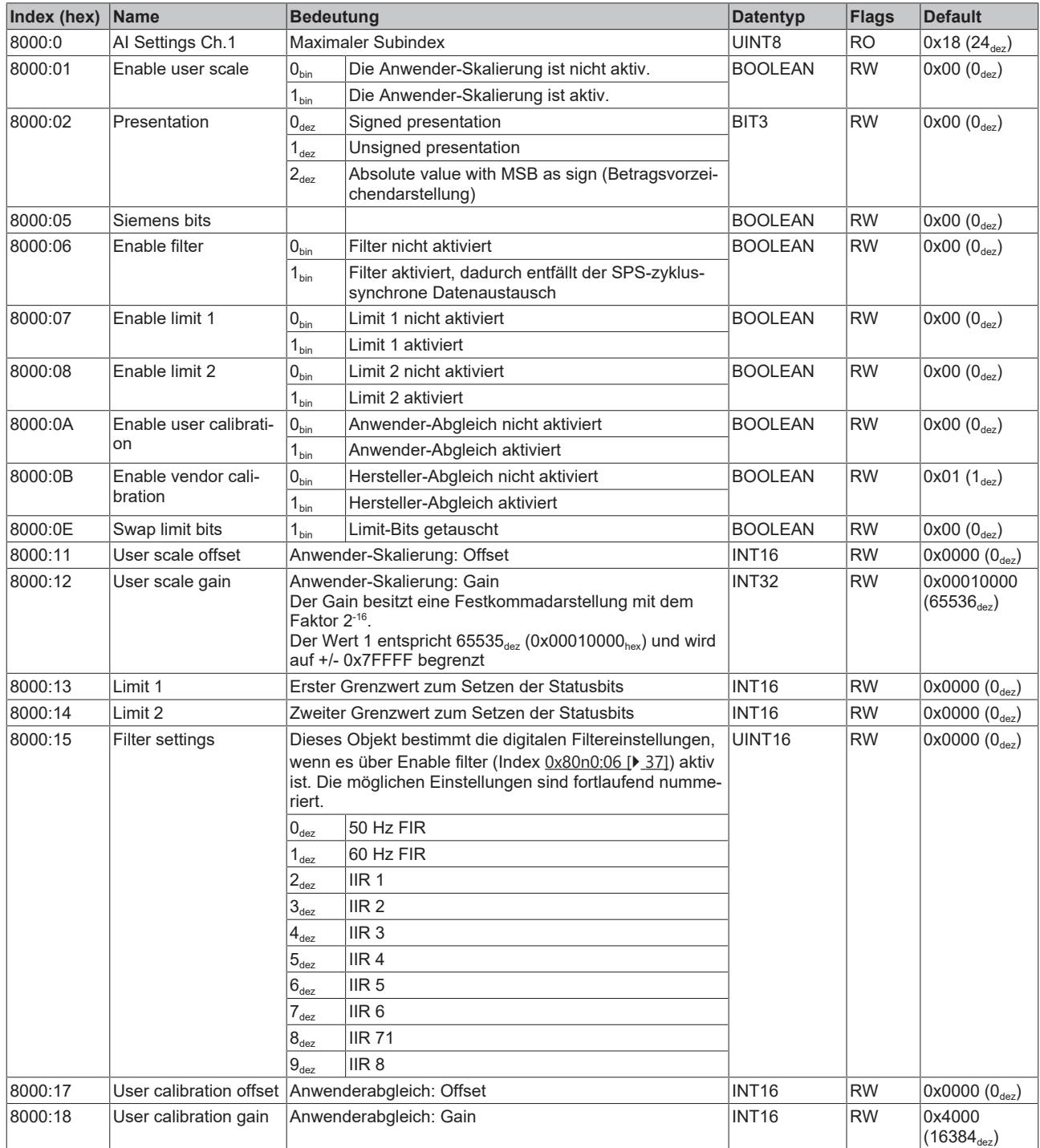

### <span id="page-37-0"></span>**Index 8010 AI Settings Ch.2**

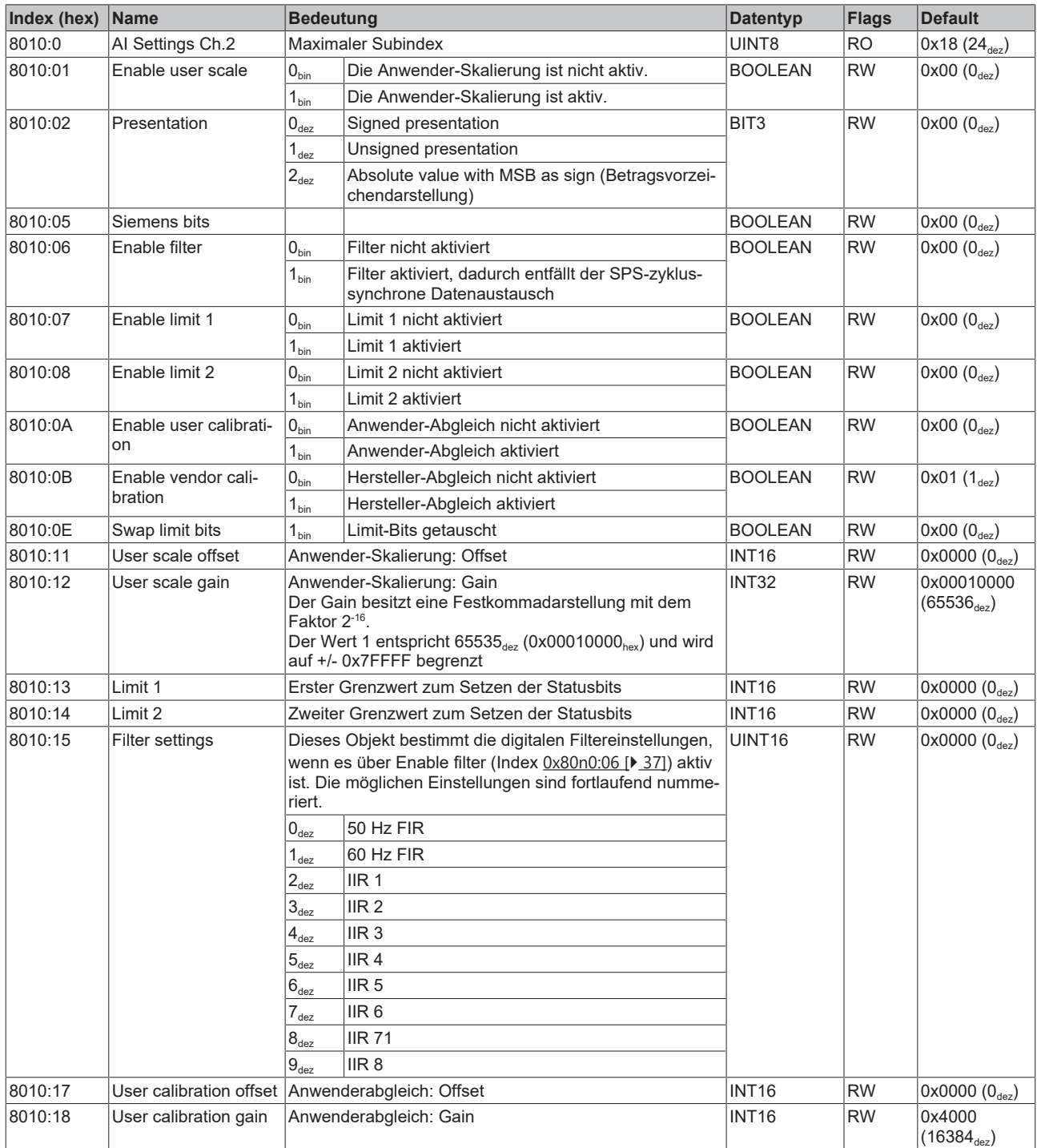

### <span id="page-38-0"></span>**Index 8020 AO Settings Ch.3**

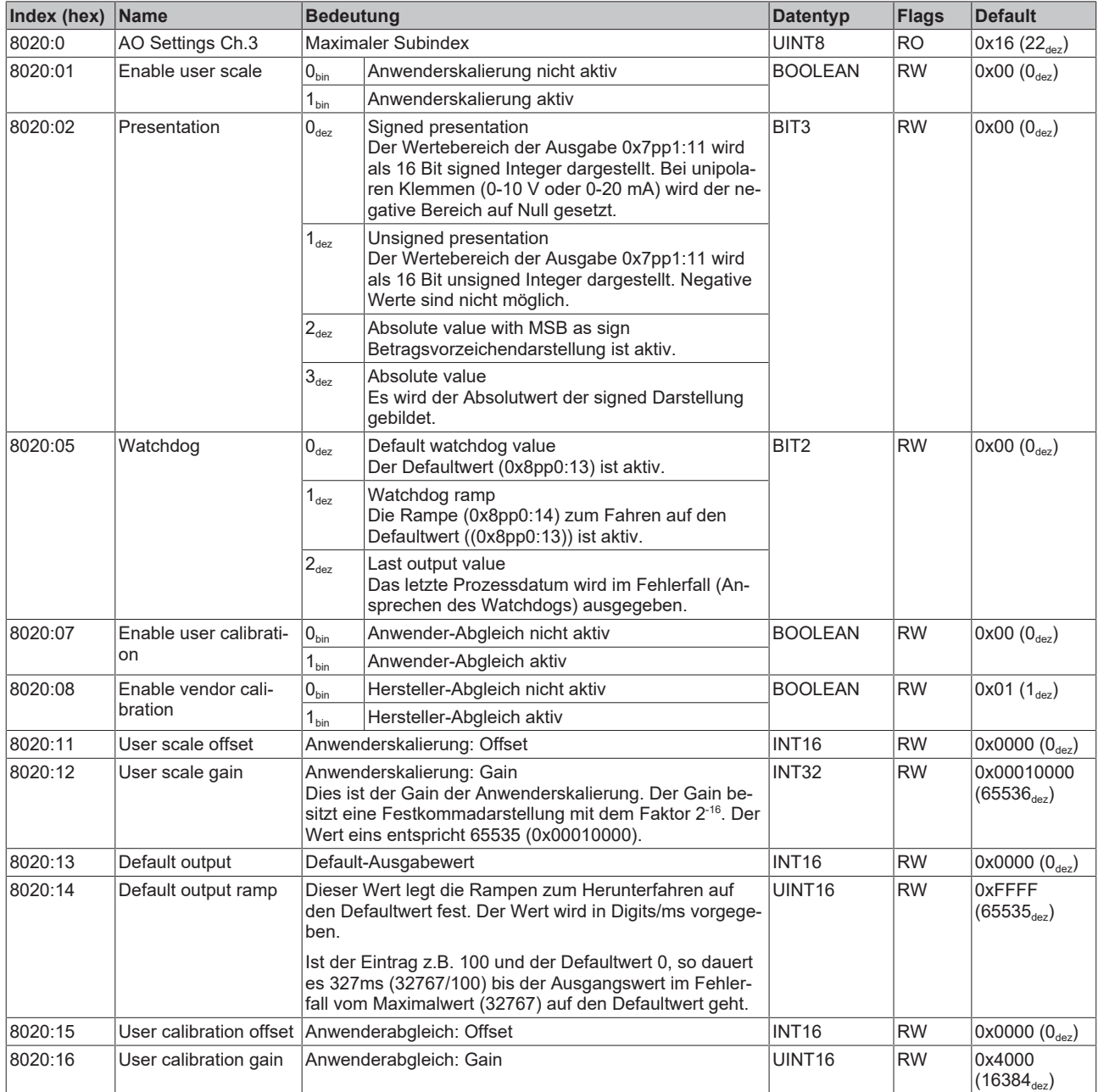

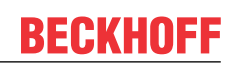

### <span id="page-39-0"></span>**Index 8030 AO Settings Ch.4**

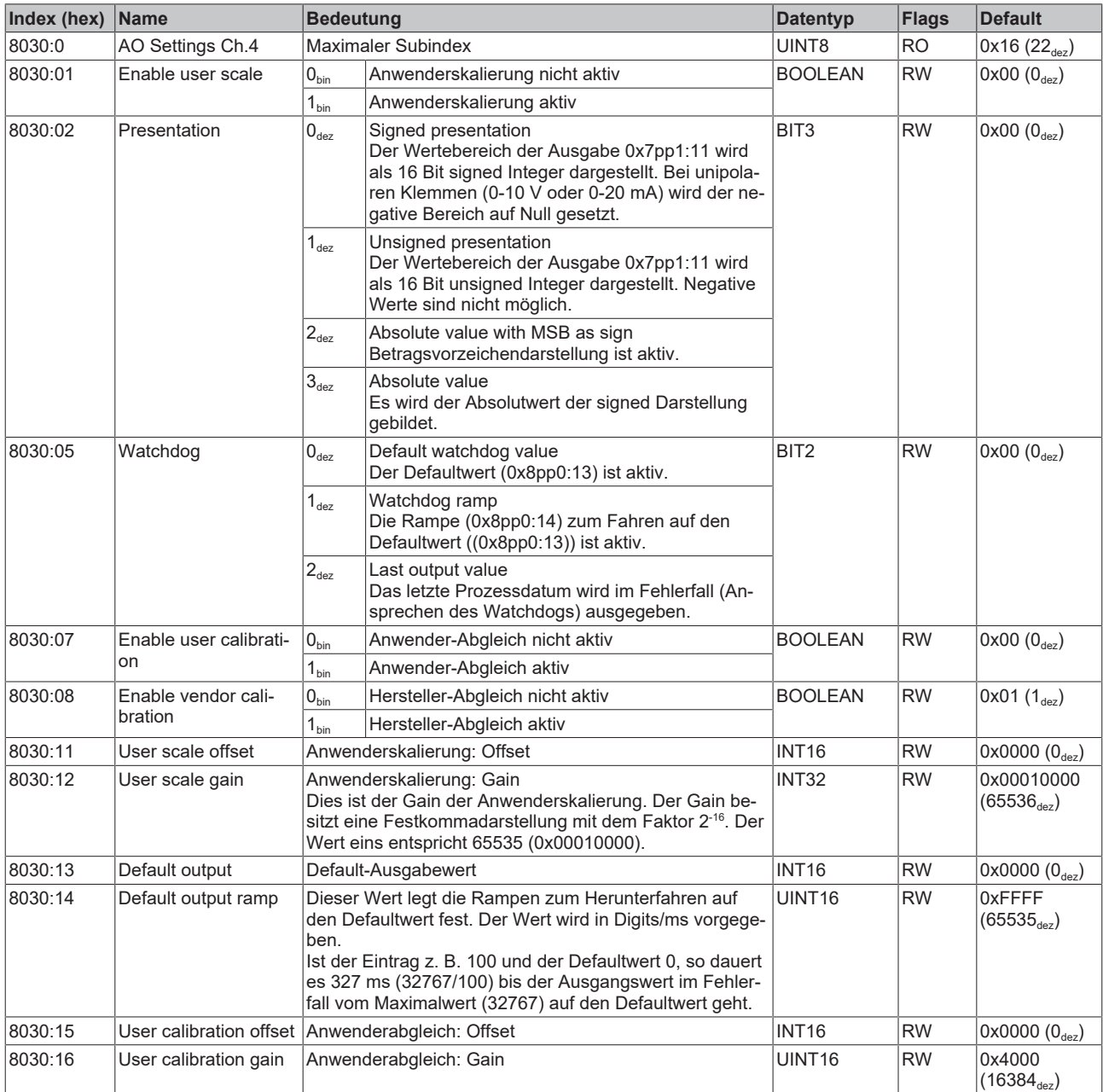

### <span id="page-39-1"></span>**Index F800 AIAO Range settings**

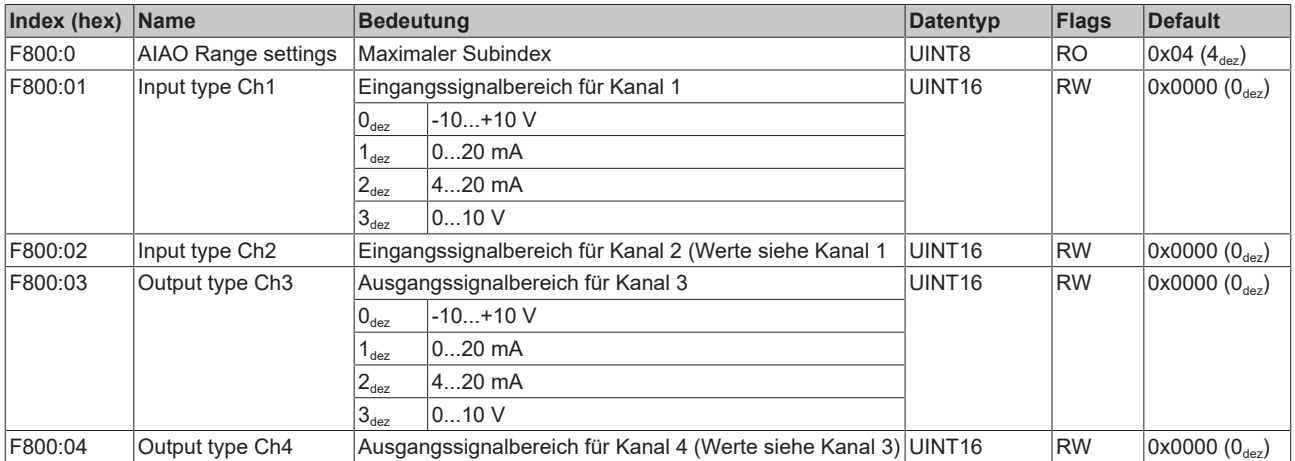

## <span id="page-40-0"></span>**5.4.2 Standardobjekte (0x1000-0x1FFF)**

<span id="page-40-1"></span>Die Standardobjekte haben für alle EtherCAT-Slaves die gleiche Bedeutung.

### **Index 1000 Device type**

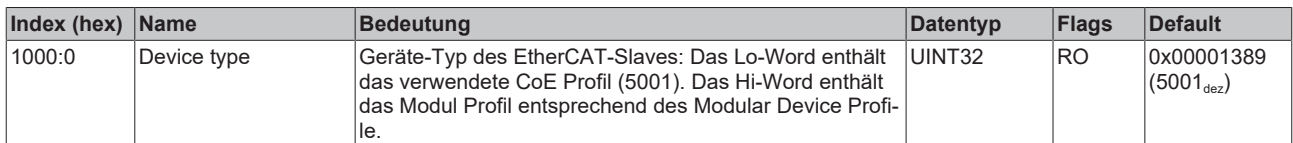

### **Index 1008 Device name**

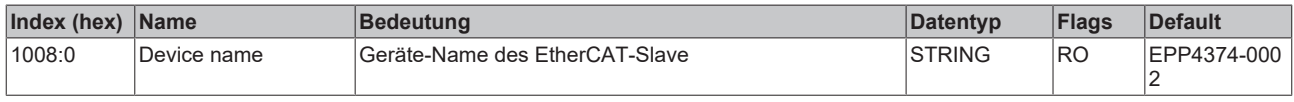

### <span id="page-40-2"></span>**Index 1009 Hardware version**

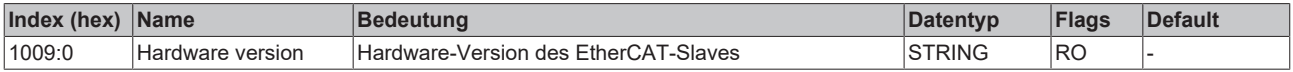

### <span id="page-40-3"></span>**Index 100A Software version**

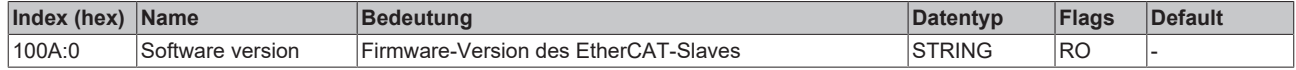

### **Index 1018 Identity**

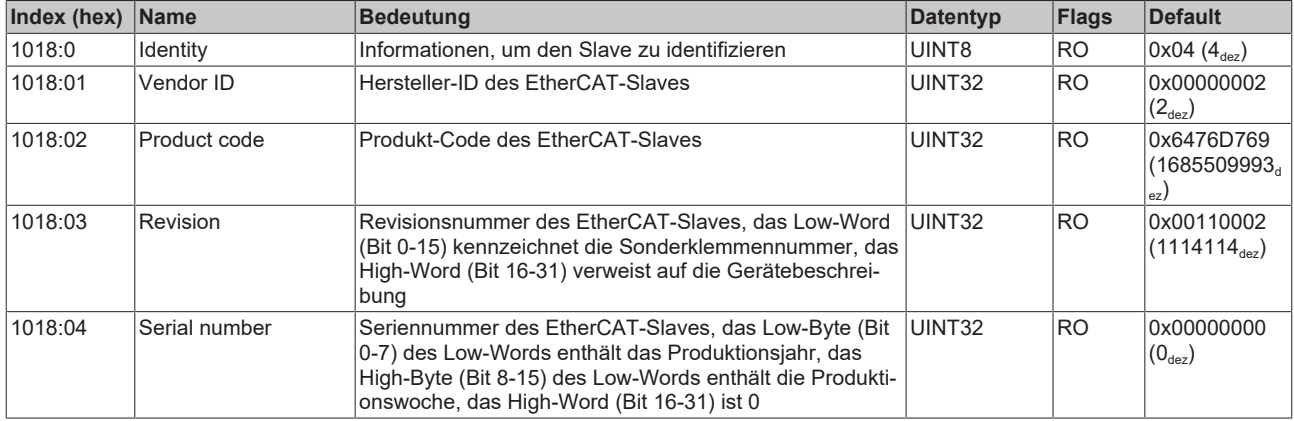

### <span id="page-40-4"></span>**Index 10F0 Backup parameter handling**

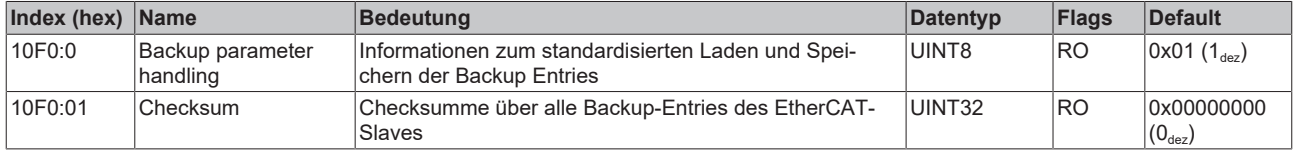

### <span id="page-40-5"></span>**Index 1600 AO Outputs Ch.3**

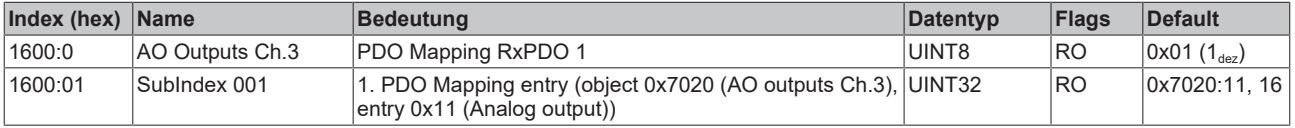

### <span id="page-41-0"></span>**Index 1601 AO Outputs Ch.4**

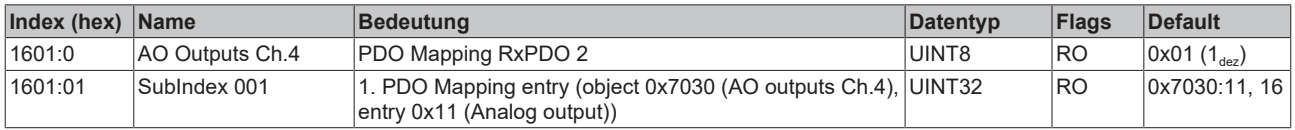

### <span id="page-41-1"></span>**Index 1800 AI Inputs Ch.1**

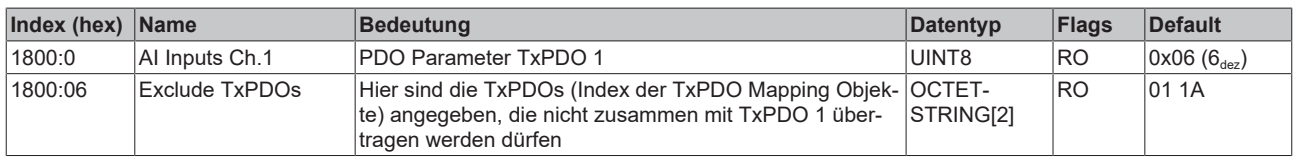

### <span id="page-41-2"></span>**Index 1801 AI Inputs Compact Ch.1**

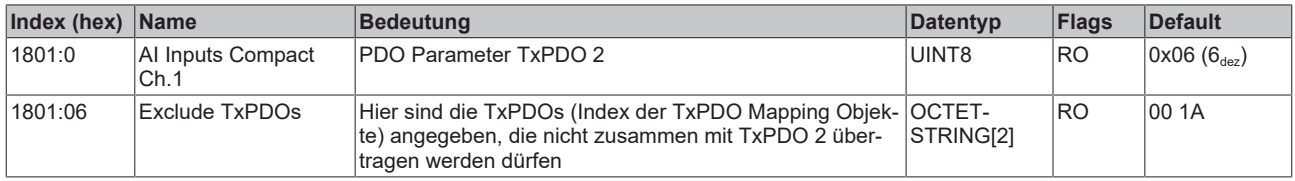

### <span id="page-41-3"></span>**Index 1802 AI Inputs Ch.2**

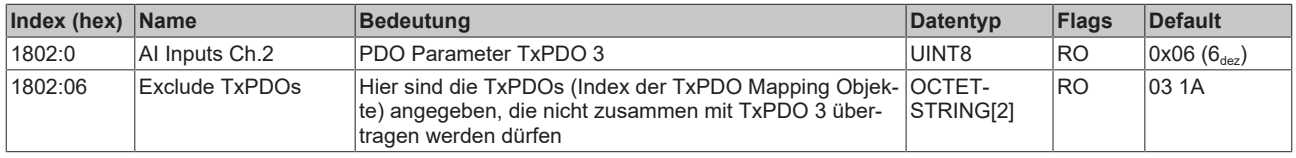

### <span id="page-41-4"></span>**Index 1803 AI Inputs Compact Ch.2**

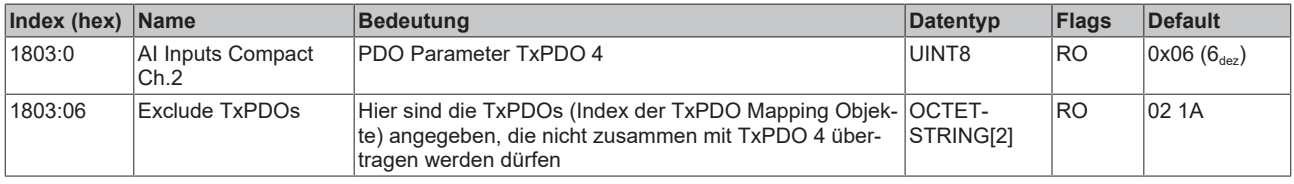

### <span id="page-41-5"></span>**Index 1A00 AI Inputs Ch.1**

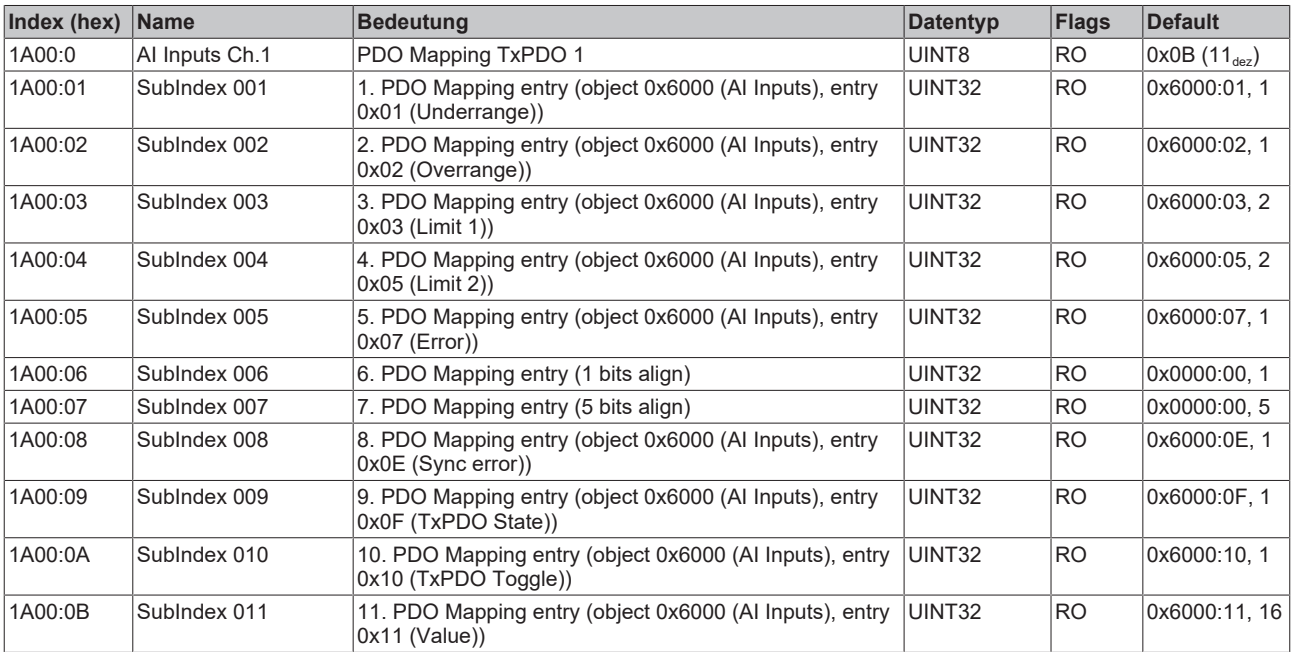

### <span id="page-42-0"></span>**Index 1A01 AI Inputs Compact Ch.1**

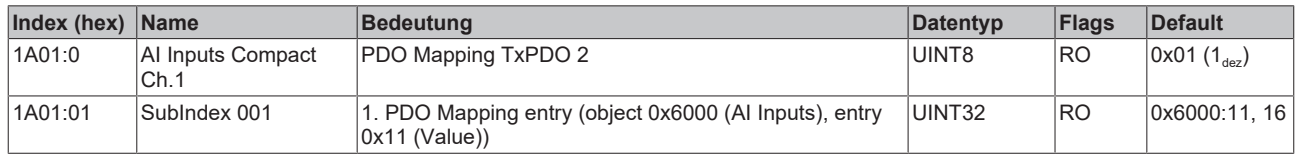

### <span id="page-42-1"></span>**Index 1A02 AI Inputs Ch.2**

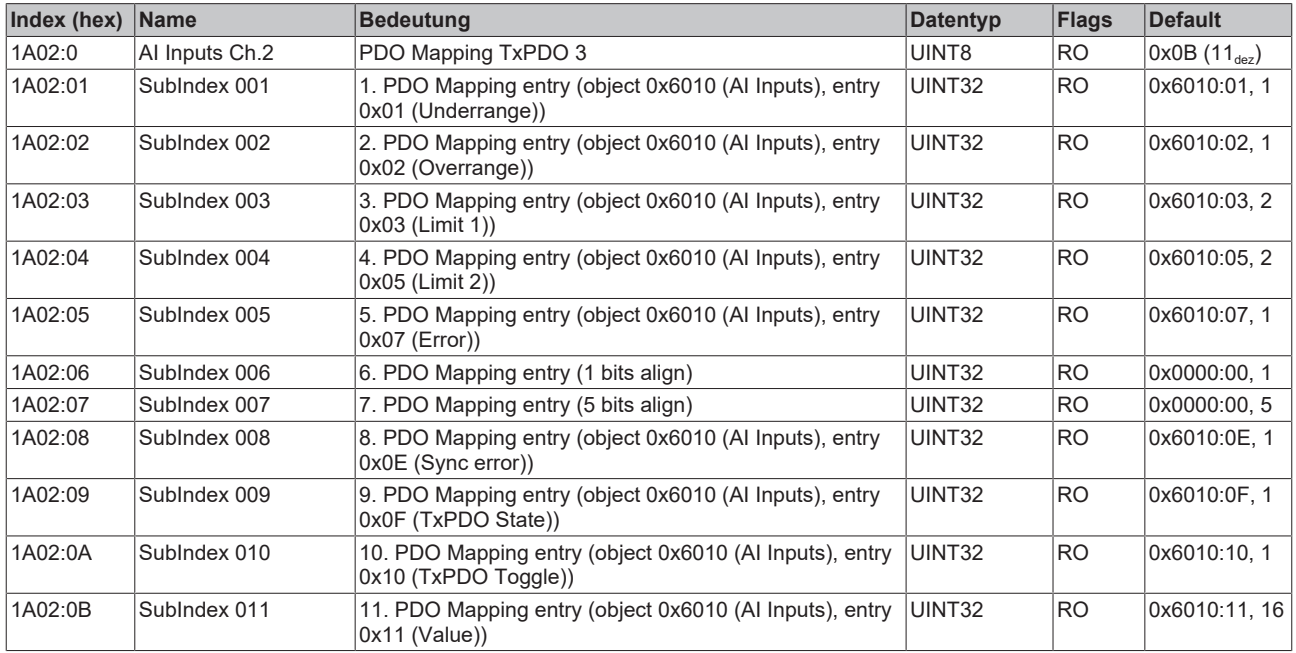

### <span id="page-42-2"></span>**Index 1A03 AI Inputs Compact Ch.2**

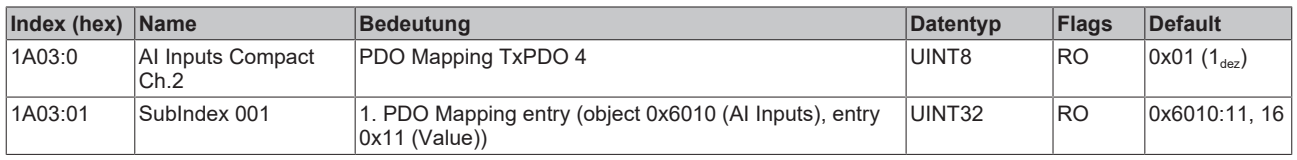

### <span id="page-42-3"></span>**Index 1C00 Sync manager type**

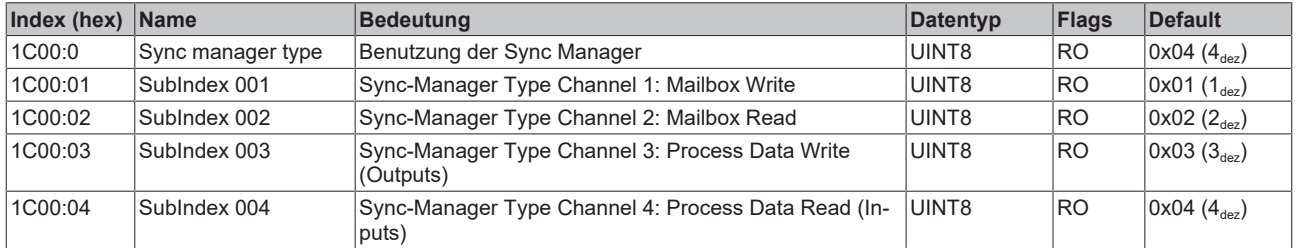

### <span id="page-42-4"></span>**Index 1C12 RxPDO assign**

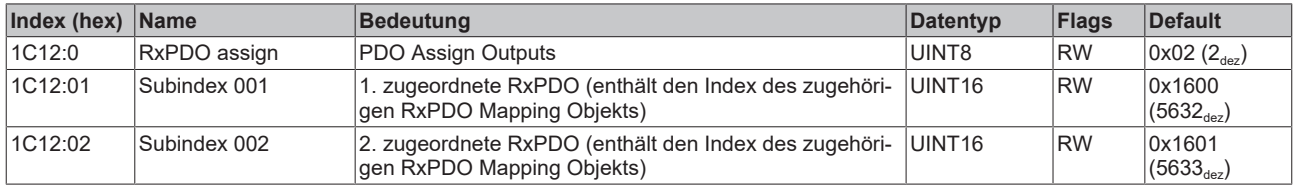

### <span id="page-43-0"></span>**Index 1C13 TxPDO assign**

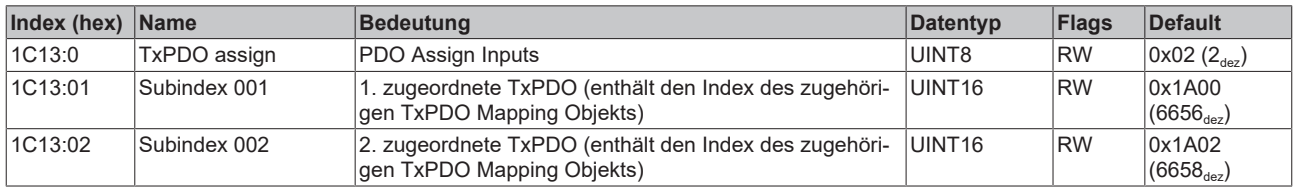

### <span id="page-43-1"></span>**Index 1C32 SM output parameter**

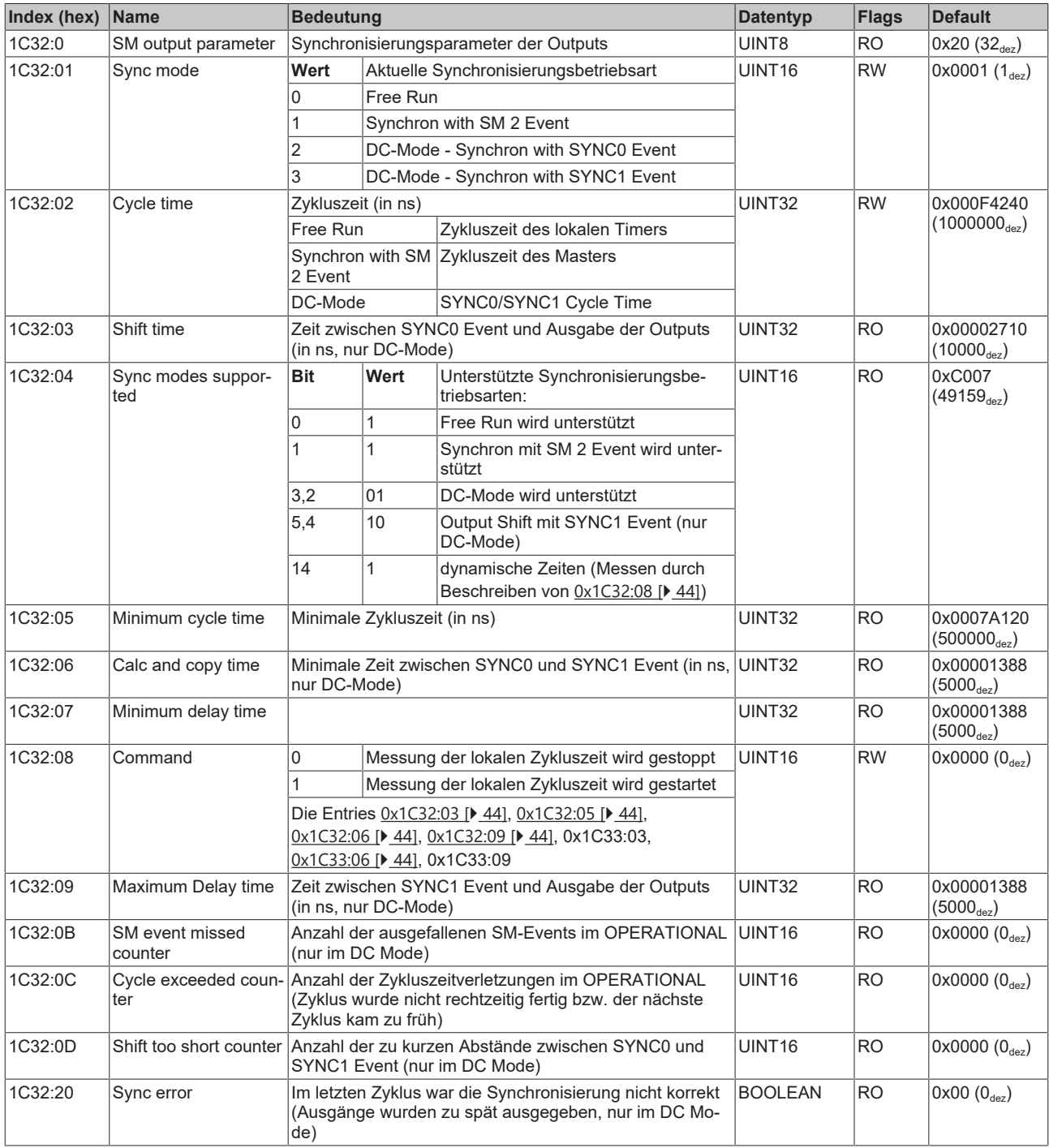

### <span id="page-44-0"></span>**Index 1C33 SM input parameter**

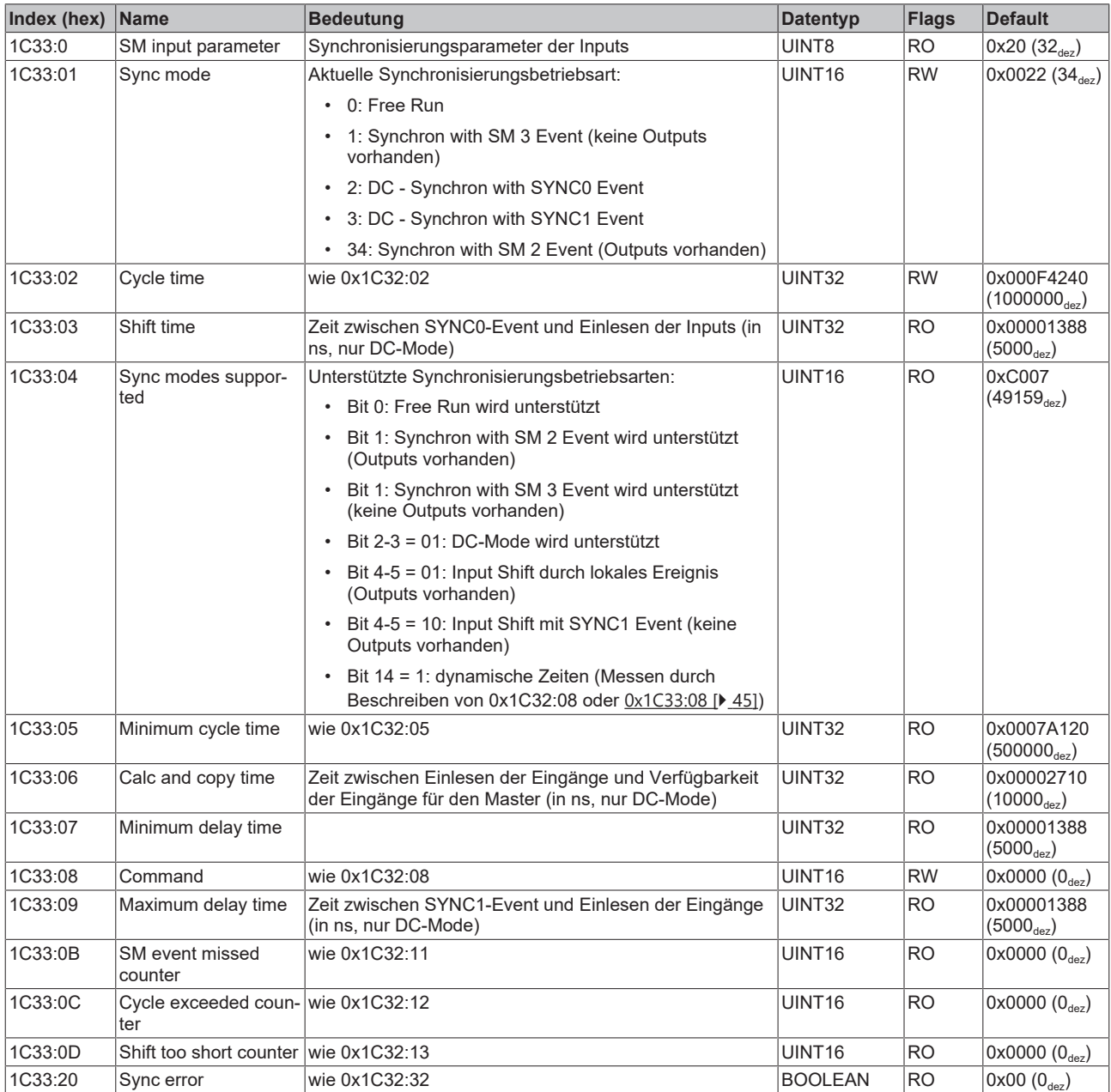

## <span id="page-45-0"></span>**5.4.3 Profilspezifische Objekte (0x6000-0xFFFF)**

<span id="page-45-6"></span>Die profilspezifischen Objekte haben für alle EtherCAT Slaves, die das Profil 5001 unterstützen, die gleiche Bedeutung.

### <span id="page-45-1"></span>**Index 6000 AI Inputs Ch.1**

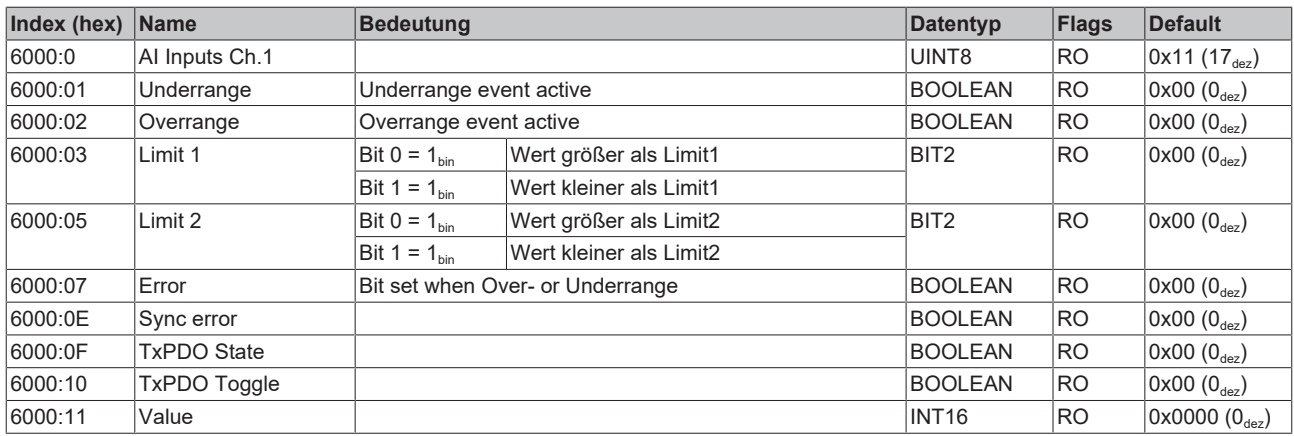

### <span id="page-45-2"></span>**Index 6010 AI Inputs Ch.2**

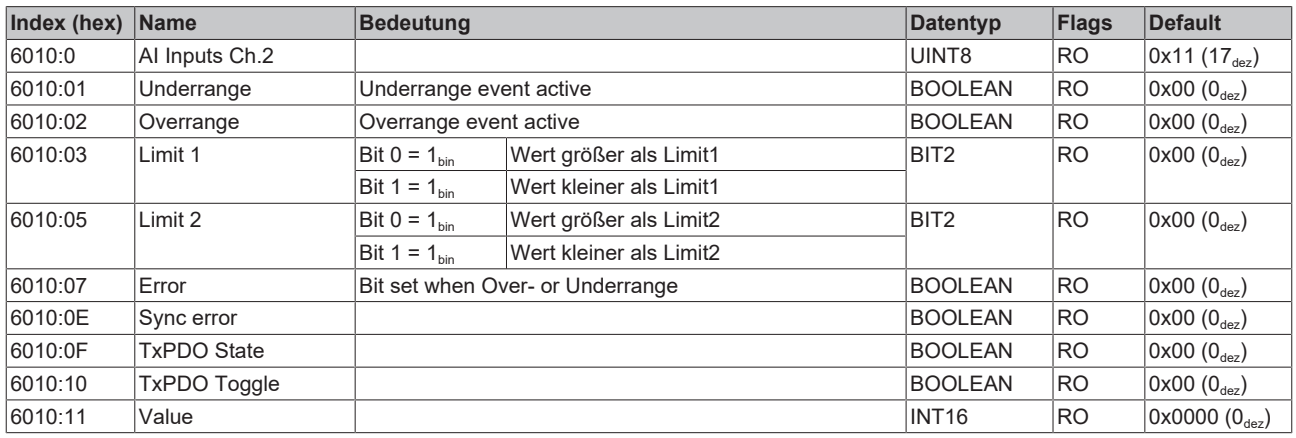

#### <span id="page-45-3"></span>**Index 7020 AO Outputs Ch.3**

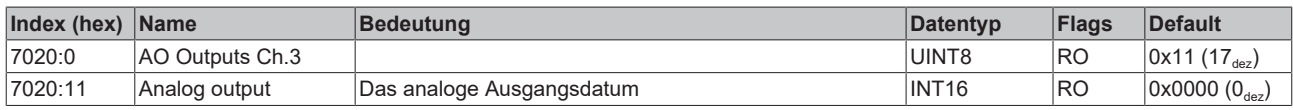

#### <span id="page-45-4"></span>**Index 7030 AO Outputs Ch.4**

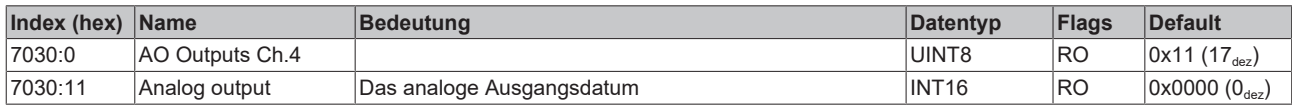

### <span id="page-45-5"></span>**Index 800E AI Internal data Ch.1**

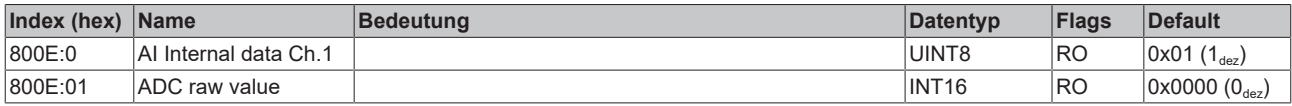

### <span id="page-46-0"></span>**Index 800F AI Vendor data Ch.1**

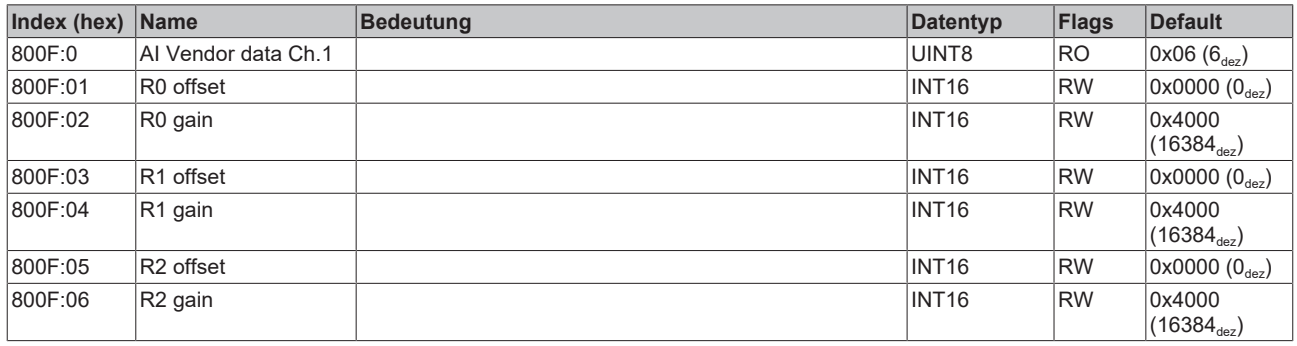

#### <span id="page-46-1"></span>**Index 801E AI Internal data Ch.2**

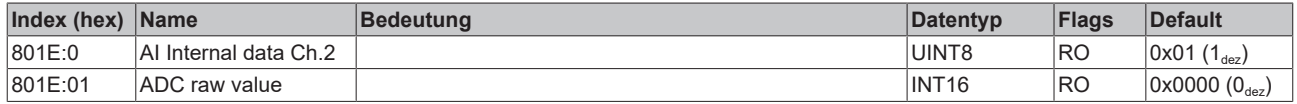

#### <span id="page-46-2"></span>**Index 801F AI Vendor data Ch.2**

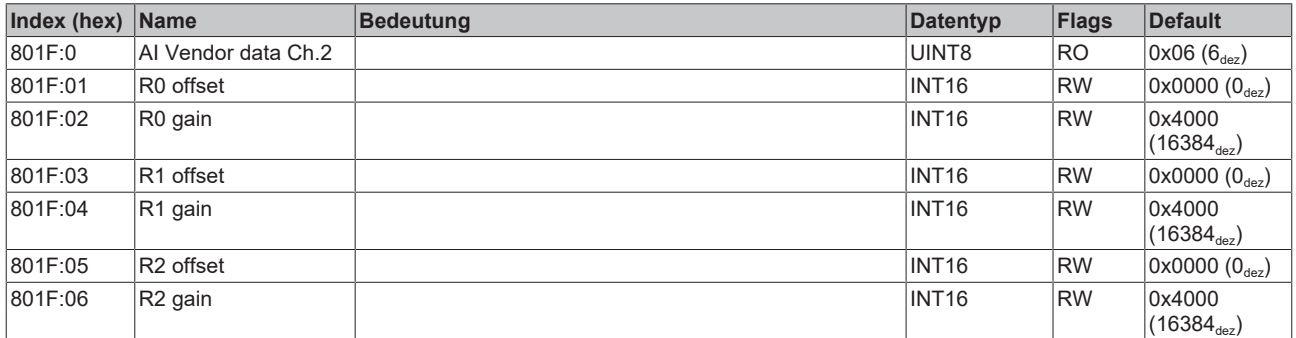

#### <span id="page-46-3"></span>**Index 802E AO Internal data Ch.3**

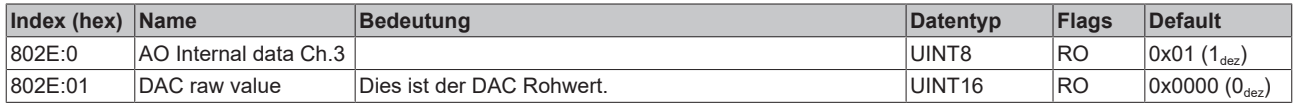

### <span id="page-46-4"></span>**Index 802F AO Vendor data Ch.3**

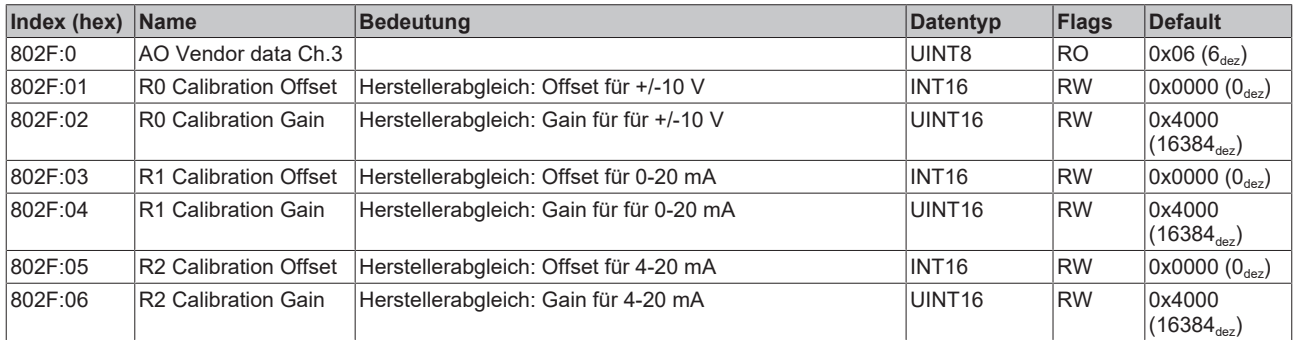

### <span id="page-46-5"></span>**Index 803E AO Internal data Ch.4**

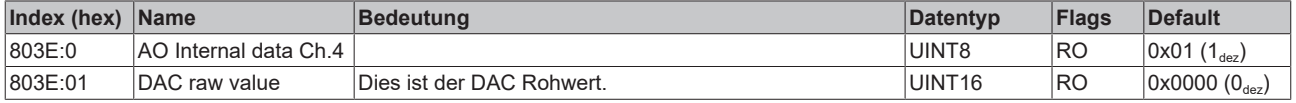

### <span id="page-47-0"></span>**Index 803F AO Vendor data Ch.4**

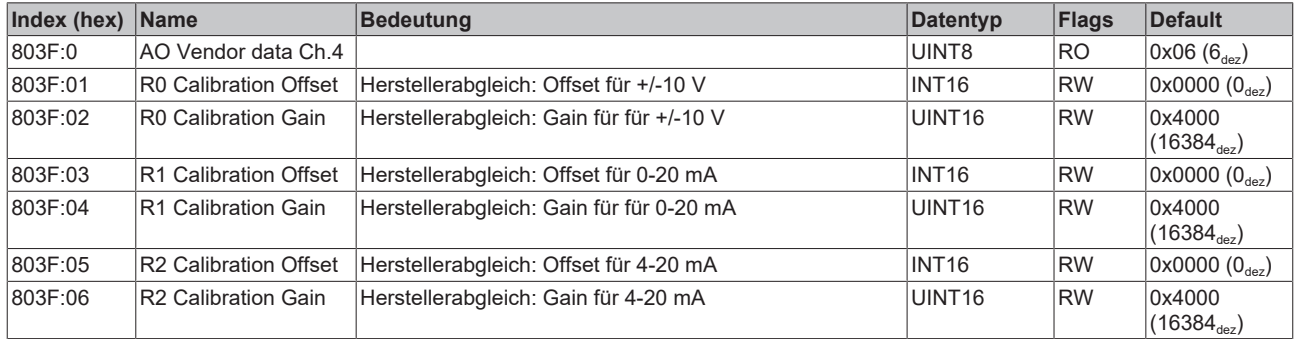

### <span id="page-47-1"></span>**Index F000 Modular device profile**

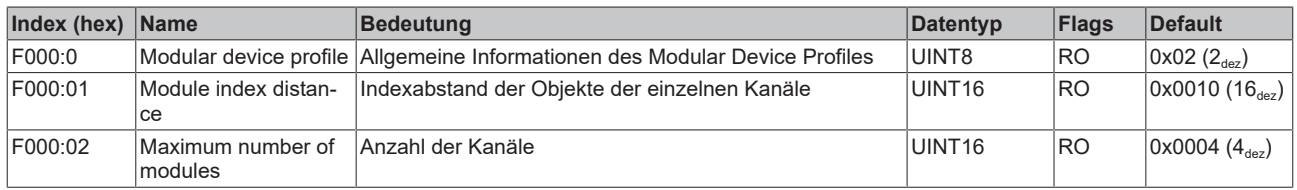

### <span id="page-47-2"></span>**Index F008 Code word**

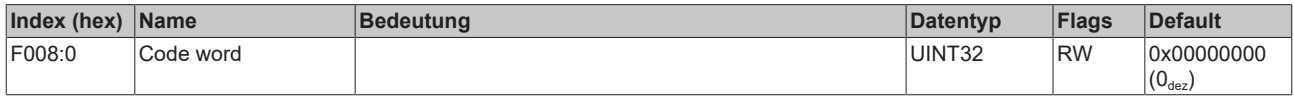

### <span id="page-47-3"></span>**Index F010 Module list**

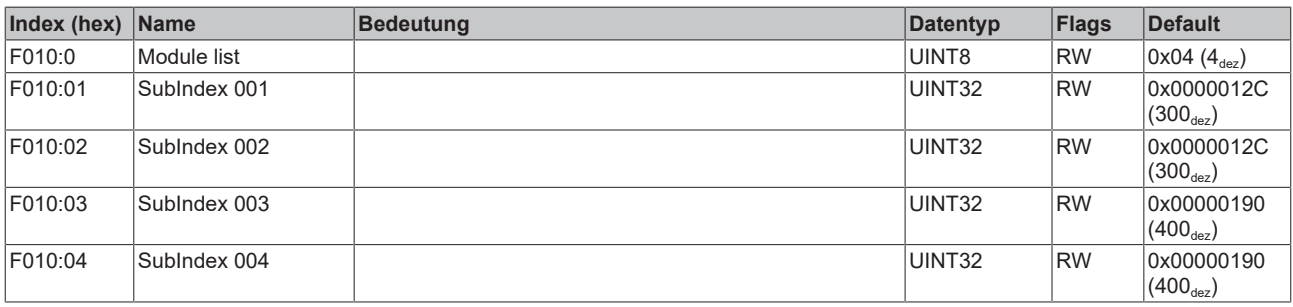

## <span id="page-48-0"></span>**5.5 Wiederherstellen des Auslieferungszustandes**

Um den Auslieferungszustand der Backup-Objekte bei den ELxxxx-Klemmen / EPxxxx- und EPPxxxx-Box‑Modulen wiederherzustellen, kann im TwinCAT System Manger (Config-Modus) das CoE-Objekt *Restore default parameters, Subindex 001* angewählt werden).

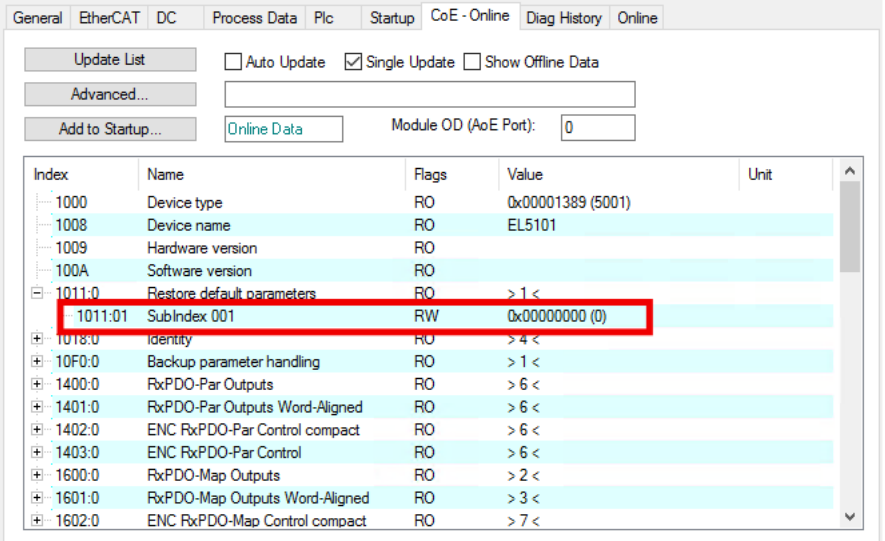

Abb. 8: Auswahl des PDO Restore default parameters

Durch Doppelklick auf *SubIndex 001* gelangen Sie in den Set Value -Dialog. Tragen Sie im Feld *Dec* den Wert **1684107116** oder alternativ im Feld *Hex* den Wert **0x64616F6C** ein und bestätigen Sie mit OK.

Alle Backup-Objekte werden so in den Auslieferungszustand zurückgesetzt.

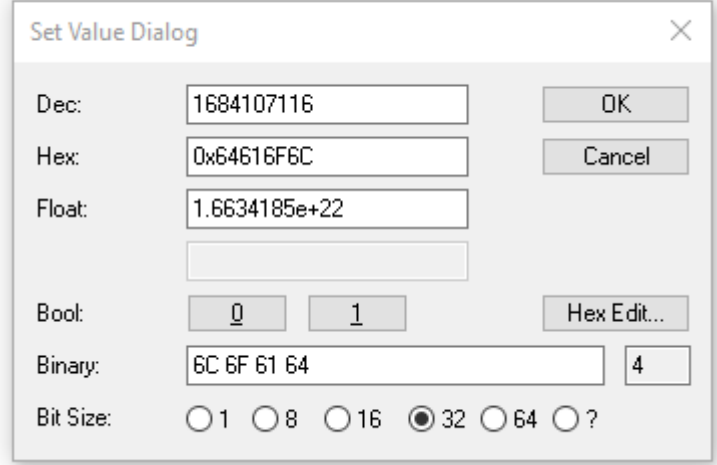

Abb. 9: Eingabe des Restore-Wertes im Set Value Dialog

**Alternativer Restore-Wert** Bei einigen Modulen älterer Bauart lassen sich die Backup-Objekte mit einem alternativen Restore-Wert umstellen: Dezimalwert: 1819238756 Hexadezimalwert: 0x6C6F6164 Eine falsche Eingabe des Restore-Wertes zeigt keine Wirkung!

## <span id="page-49-1"></span><span id="page-49-0"></span>**6 Anhang**

## **6.1 Allgemeine Betriebsbedingungen**

### **Schutzarten nach IP-Code**

In der Norm IEC 60529 (DIN EN 60529) sind die Schutzgrade festgelegt und nach verschiedenen Klassen eingeteilt. Die Bezeichnung erfolgt in nachstehender Weise.

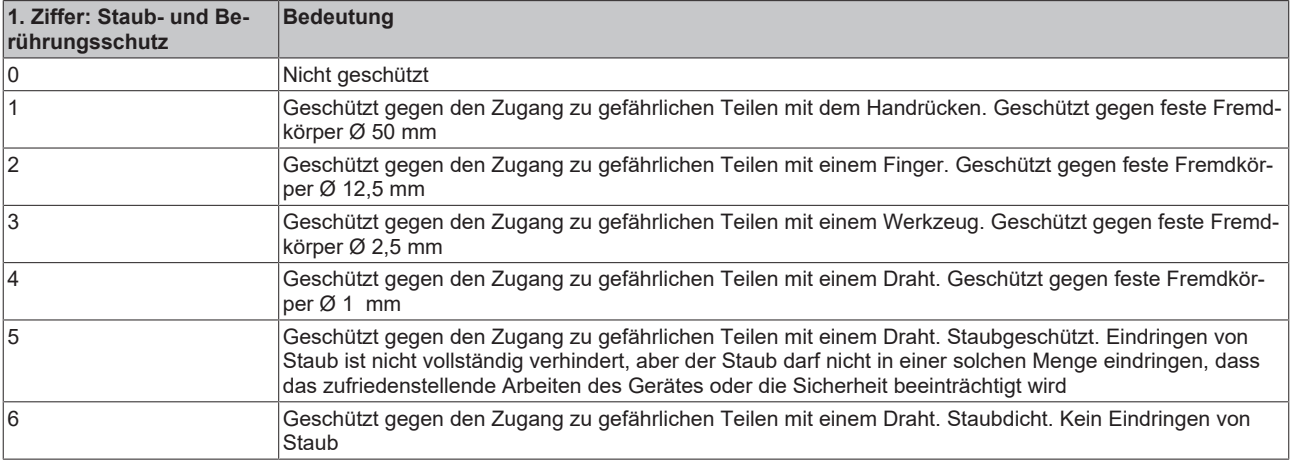

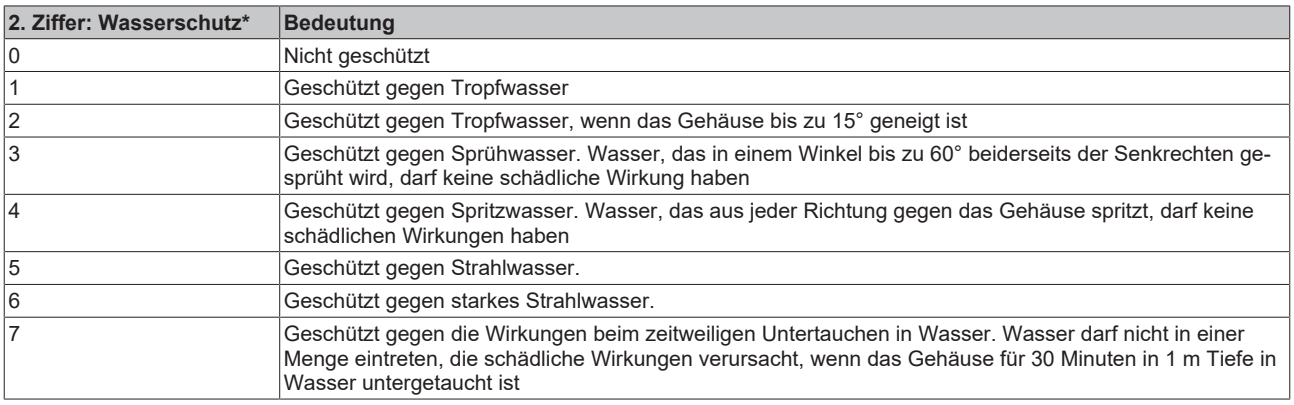

\*) In diesen Schutzklassen wird nur der Schutz gegen Wasser definiert.

#### **Chemische Beständigkeit**

Die Beständigkeit bezieht sich auf das Gehäuse der IP67-Module und die verwendeten Metallteile. In der nachfolgenden Tabelle finden Sie einige typische Beständigkeiten.

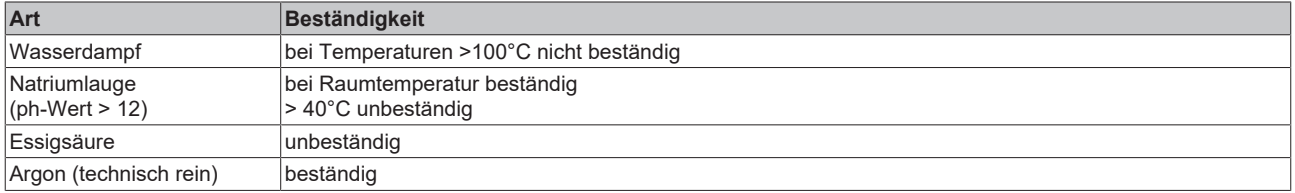

### **Legende**

- beständig: Lebensdauer mehrere Monate
- bedingt beständig: Lebensdauer mehrere Wochen
- unbeständig: Lebensdauer mehrere Stunden bzw. baldige Zersetzung

## <span id="page-50-0"></span>**6.2 Zubehör**

### **Befestigung**

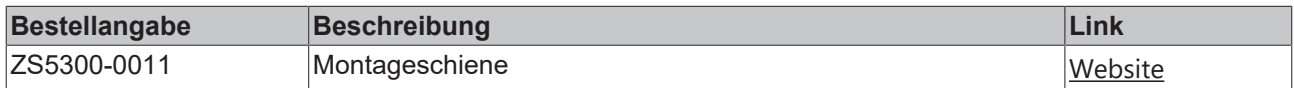

### **Leitungen**

Eine vollständige Übersicht von vorkonfektionierten Leitungen für IO-Komponenten finden sie [hier](https://www.beckhoff.com/de-de/produkte/i-o/zubehoer/vorkonfektionierte-leitungen/).

<span id="page-50-1"></span>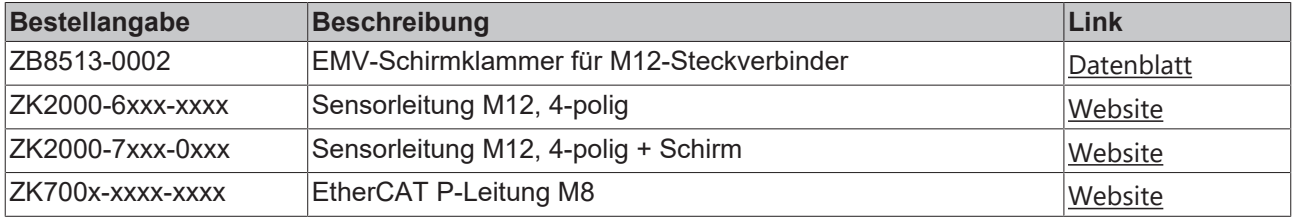

### **Beschriftungsmaterial, Schutzkappen**

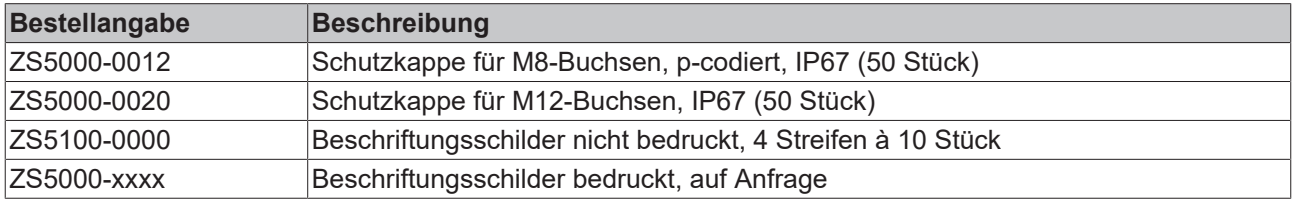

### **Werkzeug**

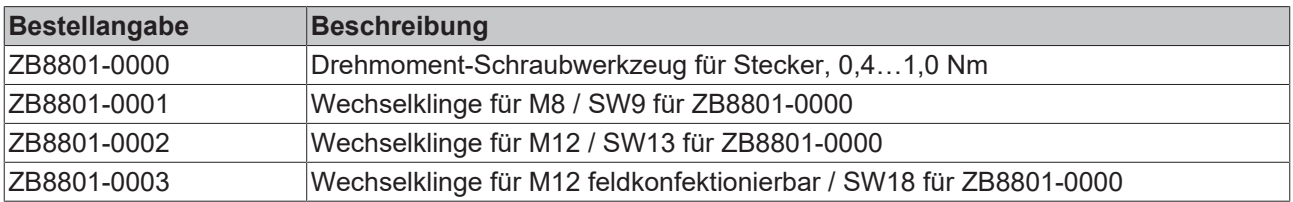

### **Weiteres Zubehör**

Weiteres Zubehör finden Sie in der Preisliste für Feldbuskomponenten von Beckhoff und im Internet auf <https://www.beckhoff.de>.

## <span id="page-51-1"></span><span id="page-51-0"></span>**6.3 Versionsidentifikation von EtherCAT-Geräten**

### **6.3.1 Allgemeine Hinweise zur Kennzeichnung**

### **Bezeichnung**

Ein Beckhoff EtherCAT-Gerät hat eine 14stellige technische Bezeichnung, die sich zusammensetzt aus

- Familienschlüssel
- Typ
- Version
- Revision

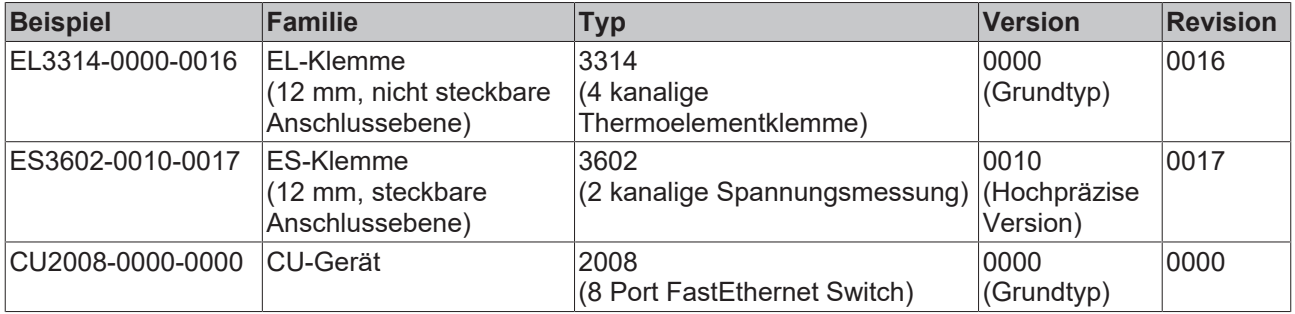

#### **Hinweise**

- die oben genannten Elemente ergeben die **technische Bezeichnung**, im Folgenden wird das Beispiel EL3314-0000-0016 verwendet.
- Davon ist EL3314-0000 die Bestellbezeichnung, umgangssprachlich bei "-0000" dann oft nur EL3314 genannt. "-0016" ist die EtherCAT-Revision.
- Die **Bestellbezeichnung** setzt sich zusammen aus
	- Familienschlüssel (EL, EP, CU, ES, KL, CX, ...)
	- Typ (3314)
	- Version (-0000)
- Die **Revision** -0016 gibt den technischen Fortschritt wie z. B. Feature-Erweiterung in Bezug auf die EtherCAT Kommunikation wieder und wird von Beckhoff verwaltet. Prinzipiell kann ein Gerät mit höherer Revision ein Gerät mit niedrigerer Revision ersetzen, wenn nicht

anders z. B. in der Dokumentation angegeben.

Jeder Revision zugehörig und gleichbedeutend ist üblicherweise eine Beschreibung (ESI, EtherCAT Slave Information) in Form einer XML-Datei, die zum Download auf der Beckhoff Webseite bereitsteht. Die Revision wird seit 2014/01 außen auf den IP20-Klemmen aufgebracht, siehe Abb. *"EL5021 EL-Klemme, Standard IP20-IO-Gerät mit Chargennummer und Revisionskennzeichnung (seit 2014/01)"*.

• Typ, Version und Revision werden als dezimale Zahlen gelesen, auch wenn sie technisch hexadezimal gespeichert werden.

### <span id="page-52-0"></span>**6.3.2 Versionsidentifikation von EP/EPI/EPP/ER/ERI Boxen**

Als Seriennummer/Date Code bezeichnet Beckhoff im IO-Bereich im Allgemeinen die 8-stellige Nummer, die auf dem Gerät aufgedruckt oder auf einem Aufkleber angebracht ist. Diese Seriennummer gibt den Bauzustand im Auslieferungszustand an und kennzeichnet somit eine ganze Produktions-Charge, unterscheidet aber nicht die Module einer Charge.

Aufbau der Seriennummer: **KK YY FF HH**

- KK Produktionswoche (Kalenderwoche)
- YY Produktionsjahr
- FF Firmware-Stand
- HH Hardware-Stand

Beispiel mit Seriennummer 12 06 3A 02:

- 12 Produktionswoche 12
- 06 Produktionsjahr 2006
- 3A Firmware-Stand 3A
- 02 Hardware-Stand 02

Ausnahmen können im **IP67-Bereich** auftreten, dort kann folgende Syntax verwendet werden (siehe jeweilige Gerätedokumentation):

Syntax: D ww yy x y z u

D - Vorsatzbezeichnung ww - Kalenderwoche yy - Jahr x - Firmware-Stand der Busplatine y - Hardware-Stand der Busplatine z - Firmware-Stand der E/A-Platine

u - Hardware-Stand der E/A-Platine

Beispiel: D.22081501 Kalenderwoche 22 des Jahres 2008 Firmware-Stand Busplatine: 1 Hardware Stand Busplatine: 5 Firmware-Stand E/A-Platine: 0 (keine Firmware für diese Platine notwendig) Hardware-Stand E/A-Platine: 1

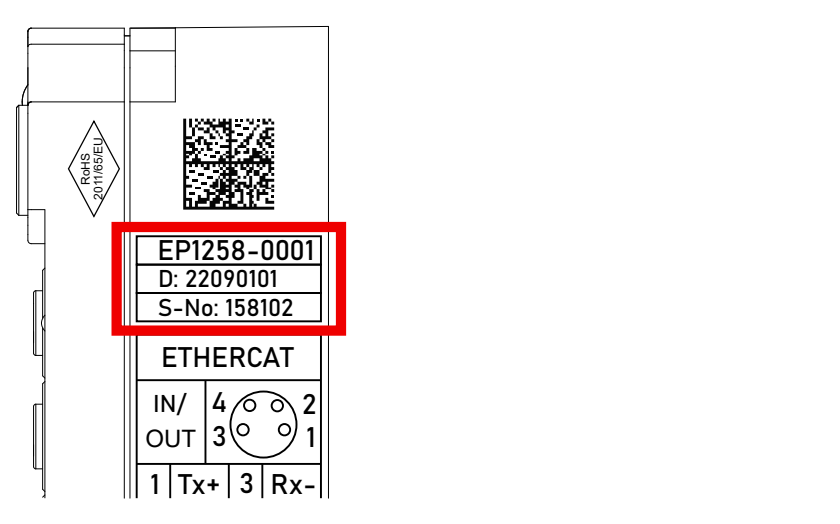

Abb. 10: EP1258-0001 IP67 EtherCAT Box mit Chargennummer/ DateCode 22090101 und eindeutiger Seriennummer 158102

## <span id="page-53-0"></span>**6.3.3 Beckhoff Identification Code (BIC)**

Der Beckhoff Identification Code (BIC) wird vermehrt auf Beckhoff-Produkten zur eindeutigen Identitätsbestimmung des Produkts aufgebracht. Der BIC ist als Data Matrix Code (DMC, Code-Schema ECC200) dargestellt, der Inhalt orientiert sich am ANSI-Standard MH10.8.2-2016.

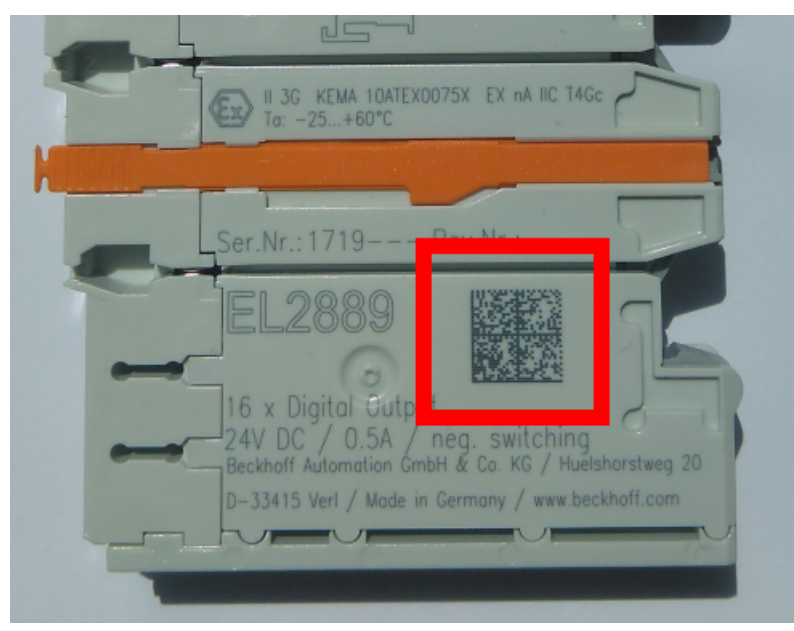

Abb. 11: BIC als Data Matrix Code (DMC, Code-Schema ECC200)

Die Einführung des BIC erfolgt schrittweise über alle Produktgruppen hinweg. Er ist je nach Produkt an folgenden Stellen zu finden:

- auf der Verpackungseinheit
- direkt auf dem Produkt (bei ausreichendem Platz)
- auf Verpackungseinheit und Produkt

Der BIC ist maschinenlesbar und enthält Informationen, die auch kundenseitig für Handling und Produktverwaltung genutzt werden können.

Jede Information ist anhand des so genannten Datenidentifikators (ANSI MH10.8.2-2016) eindeutig identifizierbar. Dem Datenidentifikator folgt eine Zeichenkette. Beide zusammen haben eine maximale Länge gemäß nachstehender Tabelle. Sind die Informationen kürzer, werden sie um Leerzeichen ergänzt.

Folgende Informationen sind möglich, die Positionen 1 bis 4 sind immer vorhanden, die weiteren je nach Produktfamilienbedarf:

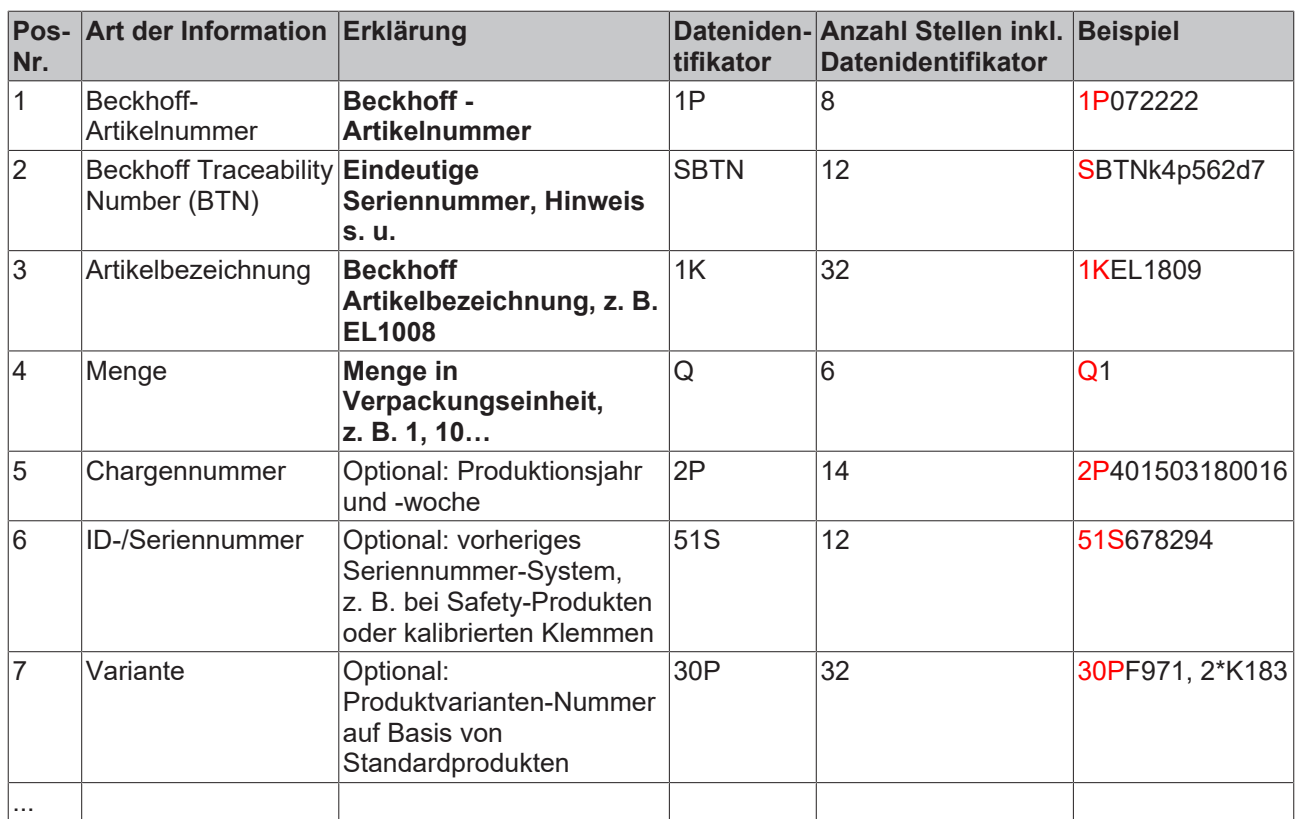

Weitere Informationsarten und Datenidentifikatoren werden von Beckhoff verwendet und dienen internen Prozessen.

#### **Aufbau des BIC**

Beispiel einer zusammengesetzten Information aus den Positionen 1 bis 4 und dem o.a. Beispielwert in Position 6. Die Datenidentifikatoren sind in Fettschrift hervorgehoben:

**1P**072222**S**BTNk4p562d7**1K**EL1809 **Q**1 **51S**678294

Entsprechend als DMC:

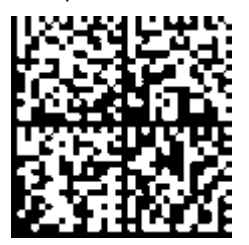

Abb. 12: Beispiel-DMC **1P**072222**S**BTNk4p562d7**1K**EL1809 **Q**1 **51S**678294

#### **BTN**

Ein wichtiger Bestandteil des BICs ist die Beckhoff Traceability Number (BTN, Pos.-Nr. 2). Die BTN ist eine eindeutige, aus acht Zeichen bestehende Seriennummer, die langfristig alle anderen Seriennummern-Systeme bei Beckhoff ersetzen wird (z. B. Chargenbezeichungen auf IO-Komponenten, bisheriger Seriennummernkreis für Safety-Produkte, etc.). Die BTN wird ebenfalls schrittweise eingeführt, somit kann es vorkommen, dass die BTN noch nicht im BIC codiert ist.

### *HINWEIS*

Diese Information wurde sorgfältig erstellt. Das beschriebene Verfahren wird jedoch ständig weiterentwickelt. Wir behalten uns das Recht vor, Verfahren und Dokumentation jederzeit und ohne Ankündigung zu überarbeiten und zu ändern. Aus den Angaben, Abbildungen und Beschreibungen in dieser Information können keine Ansprüche auf Änderung geltend gemacht werden.

## <span id="page-55-0"></span>**6.3.4 Elektronischer Zugriff auf den BIC (eBIC)**

### **Elektronischer BIC (eBIC)**

Der Beckhoff Identification Code (BIC) wird auf Beckhoff Produkten außen sichtbar aufgebracht. Er soll wo möglich, auch elektronisch auslesbar sein.

Für die elektronische Auslesung ist die Schnittstelle entscheidend, über die das Produkt elektronisch angesprochen werden kann.

### **K-Bus Geräte (IP20, IP67)**

Für diese Geräte sind derzeit keine elektronische Speicherung und Auslesung geplant.

### **EtherCAT-Geräte (P20, IP67)**

Alle Beckhoff EtherCAT-Geräte haben ein sogenanntes ESI-EEPROM, dass die EtherCAT‑Identität mit der Revision beinhaltet. Darin wird die EtherCAT‑Slave‑Information gespeichert, umgangssprachlich auch als ESI/XML-Konfigurationsdatei für den EtherCAT‑Master bekannt. Zu den Zusammenhängen siehe die entsprechenden Kapitel im EtherCAT‑Systemhandbuch ([Link](https://infosys.beckhoff.com/content/1031/ethercatsystem/2469086859.html)).

In das ESI‑EEPROM wird auch die eBIC gespeichert. Die Einführung des eBIC in die Beckhoff IO Produktion (Klemmen, Box‑Module) erfolgt ab 2020; mit einer weitgehenden Umsetzung ist in 2021 zu rechnen.

Anwenderseitig ist die eBIC (wenn vorhanden) wie folgt elektronisch zugänglich:

- Bei allen EtherCAT-Geräten kann der EtherCAT Master (TwinCAT) den eBIC aus dem ESI‑EEPROM auslesen
	- Ab TwinCAT 3.1 build 4024.11 kann der eBIC im Online-View angezeigt werden.
	- Dazu unter

EtherCAT → Erweiterte Einstellungen → Diagnose das Kontrollkästchen "Show Beckhoff Identification Code (BIC)" aktivieren:

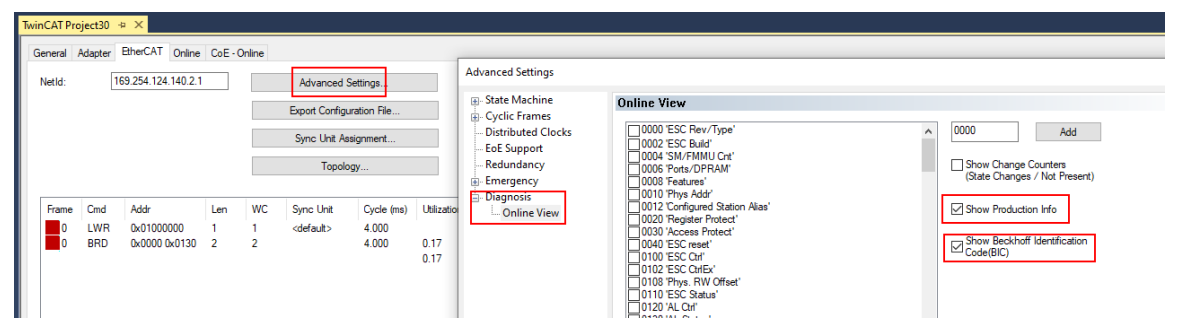

◦ Die BTN und Inhalte daraus werden dann angezeigt:

General Adapter EtherCAT Online CoE - Online

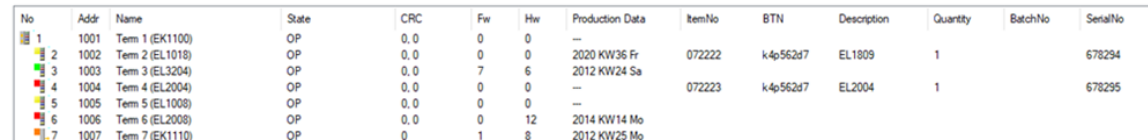

- Hinweis: ebenso können wie in der Abbildung zu sehen die seit 2012 programmierten Produktionsdaten HW-Stand, FW-Stand und Produktionsdatum per "Show Production Info" angezeigt werden.
- Ab TwinCAT 3.1. build 4024.24 stehen in der Tc2\_EtherCAT Library ab v3.3.19.0 die Funktionen *FB\_EcReadBIC* und *FB\_EcReadBTN* zum Einlesen in die PLC und weitere eBIC-Hilfsfunktionen zur Verfügung.
- Bei EtherCAT-Geräten mit CoE-Verzeichnis kann zusätzlich das Objekt 0x10E2:01 zur Anzeige der eigenen eBIC genutzt werden, hier kann auch die PLC einfach auf die Information zugreifen:

◦ Das Gerät muss zum Zugriff in PREOP/SAFEOP/OP sein:

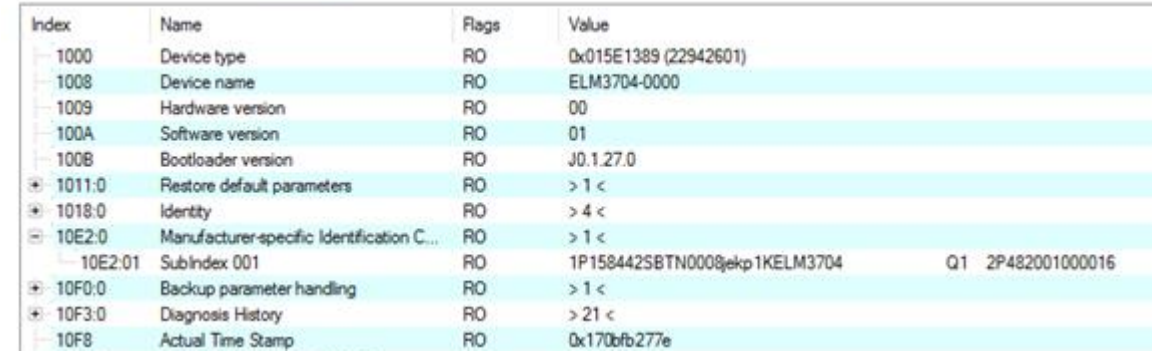

- Das Objekt 0x10E2 wird in Bestandsprodukten vorrangig im Zuge einer notwendigen Firmware‑Überarbeitung eingeführt.
- Ab TwinCAT 3.1. build 4024.24 stehen in der Tc2\_EtherCAT Library ab v3.3.19.0 die Funktionen *FB\_EcCoEReadBIC* und *FB\_EcCoEReadBTN* zum Einlesen in die PLC und weitere eBIC-Hilfsfunktionen zur Verfügung.
- Hinweis: bei elektronischer Weiterverarbeitung ist die BTN als String(8) zu behandeln, der Identifier "SBTN" ist nicht Teil der BTN.
- Technischer Hintergrund

Die neue BIC Information wird als Category zusätzlich bei der Geräteproduktion ins ESI‑EEPROM geschrieben. Die Struktur des ESI-Inhalts ist durch ETG Spezifikationen weitgehend vorgegeben, demzufolge wird der zusätzliche herstellerspezifische Inhalt mithilfe einer Category nach ETG.2010 abgelegt. Durch die ID 03 ist für alle EtherCAT Master vorgegeben, dass sie im Updatefall diese Daten nicht überschreiben bzw. nach einem ESI-Update die Daten wiederherstellen sollen. Die Struktur folgt dem Inhalt des BIC, siehe dort. Damit ergibt sich ein Speicherbedarf von ca. 50..200 Byte im EEPROM.

- Sonderfälle
	- Sind mehrere ESC in einem Gerät verbaut die hierarchisch angeordnet sind, trägt nur der TopLevel ESC die eBIC Information.
	- Sind mehrere ESC in einem Gerät verbaut die nicht hierarchisch angeordnet sind, tragen alle ESC die eBIC Information gleich.
	- Besteht das Gerät aus mehreren Sub-Geräten mit eigener Identität, aber nur das TopLevel-Gerät ist über EtherCAT zugänglich, steht im CoE‑Objekt‑Verzeichnis 0x10E2:01 die eBIC des TopLevel-Geräts, in 0x10E2:nn folgen die eBIC der Sub‑Geräte.

#### **Profibus/Profinet/DeviceNet… Geräte**

Für diese Geräte ist derzeit keine elektronische Speicherung und Auslesung geplant.

## <span id="page-57-0"></span>**6.4 Support und Service**

Beckhoff und seine weltweiten Partnerfirmen bieten einen umfassenden Support und Service, der eine schnelle und kompetente Unterstützung bei allen Fragen zu Beckhoff Produkten und Systemlösungen zur Verfügung stellt.

### **Beckhoff Niederlassungen und Vertretungen**

Wenden Sie sich bitte an Ihre Beckhoff Niederlassung oder Ihre Vertretung für den [lokalen Support und](https://www.beckhoff.de/support) [Service](https://www.beckhoff.de/support) zu Beckhoff Produkten!

Die Adressen der weltweiten Beckhoff Niederlassungen und Vertretungen entnehmen Sie bitte unseren Internetseiten: <https://www.beckhoff.de>

Dort finden Sie auch weitere Dokumentationen zu Beckhoff Komponenten.

### **Beckhoff Support**

Der Support bietet Ihnen einen umfangreichen technischen Support, der Sie nicht nur bei dem Einsatz einzelner Beckhoff Produkte, sondern auch bei weiteren umfassenden Dienstleistungen unterstützt:

- Support
- Planung, Programmierung und Inbetriebnahme komplexer Automatisierungssysteme
- umfangreiches Schulungsprogramm für Beckhoff Systemkomponenten

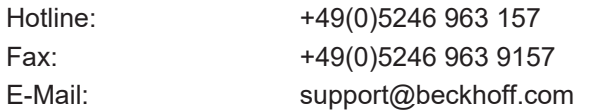

### **Beckhoff Service**

Das Beckhoff Service-Center unterstützt Sie rund um den After-Sales-Service:

- Vor-Ort-Service
- Reparaturservice
- Ersatzteilservice
- Hotline-Service

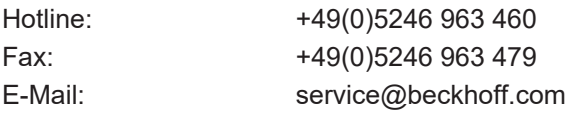

#### **Beckhoff Firmenzentrale**

Beckhoff Automation GmbH & Co. KG

Hülshorstweg 20 33415 Verl Deutschland

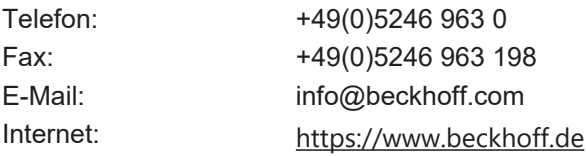

Mehr Informationen: **[www.beckhoff.com/epp4374-0002](https://www.beckhoff.com/epp4374-0002)**

Beckhoff Automation GmbH & Co. KG Hülshorstweg 20 33415 Verl **Deutschland** Telefon: +49 5246 9630 [info@beckhoff.de](mailto:info@beckhoff.de?subject=EPP4374-0002) [www.beckhoff.de](https://www.beckhoff.com)

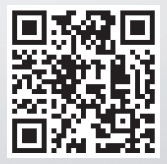